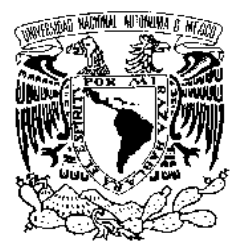

 **UNIVERSIDAD NACIONAL AUTÓNOMA DE MÉXICO**

# **FACULTAD DE INGENIERÍA**

# **TESINA**

SISTEMA DE CONTROL ESCOLAR DE UN CENTRO DE IDIOMAS

QUE PARA OBTENER EL TÍTULO DE

# **INGENIERO EN COMPUTACIÓN**

P R E S E N T A:

JORGE FEDERICO MARTÍNEZ MUÑOZ

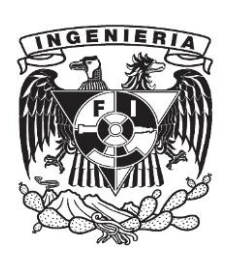

AVAL: M.C. ALEJANDRO VELAZQUEZ MENA

CIUDAD UNIVERSITARIA

México, D.F. **Nov, 2011** 

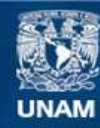

Universidad Nacional Autónoma de México

**UNAM – Dirección General de Bibliotecas Tesis Digitales Restricciones de uso**

# **DERECHOS RESERVADOS © PROHIBIDA SU REPRODUCCIÓN TOTAL O PARCIAL**

Todo el material contenido en esta tesis esta protegido por la Ley Federal del Derecho de Autor (LFDA) de los Estados Unidos Mexicanos (México).

**Biblioteca Central** 

Dirección General de Bibliotecas de la UNAM

El uso de imágenes, fragmentos de videos, y demás material que sea objeto de protección de los derechos de autor, será exclusivamente para fines educativos e informativos y deberá citar la fuente donde la obtuvo mencionando el autor o autores. Cualquier uso distinto como el lucro, reproducción, edición o modificación, será perseguido y sancionado por el respectivo titular de los Derechos de Autor.

## Dedicatoria:

Gracias a quienes hicieron posible que mi camino llegara hasta este punto. Mis padres Abraham Enrique y Ma. Isabel que me dieron la vida y su apoyo, a mi esposa Denia Alicia por el gran amor que me ha demostrado y el impulso que me da, a mis hijos Jorge Jesús y Derek Aarón por ser el motor de mi vida, a mis hermanos Enriqueta, José Enrique, Rosa Linda y Héctor Tangaxhoan por ser unidos y haber compartido nuestras vivencias de la infancia con alegría, especialmente a mis abuelos los creadores de una gran familia, Ángela y en paz descansen Jorge, Natalia y José de quienes siempre me acordaré, todos ustedes están en mi corazón.

#### Indice

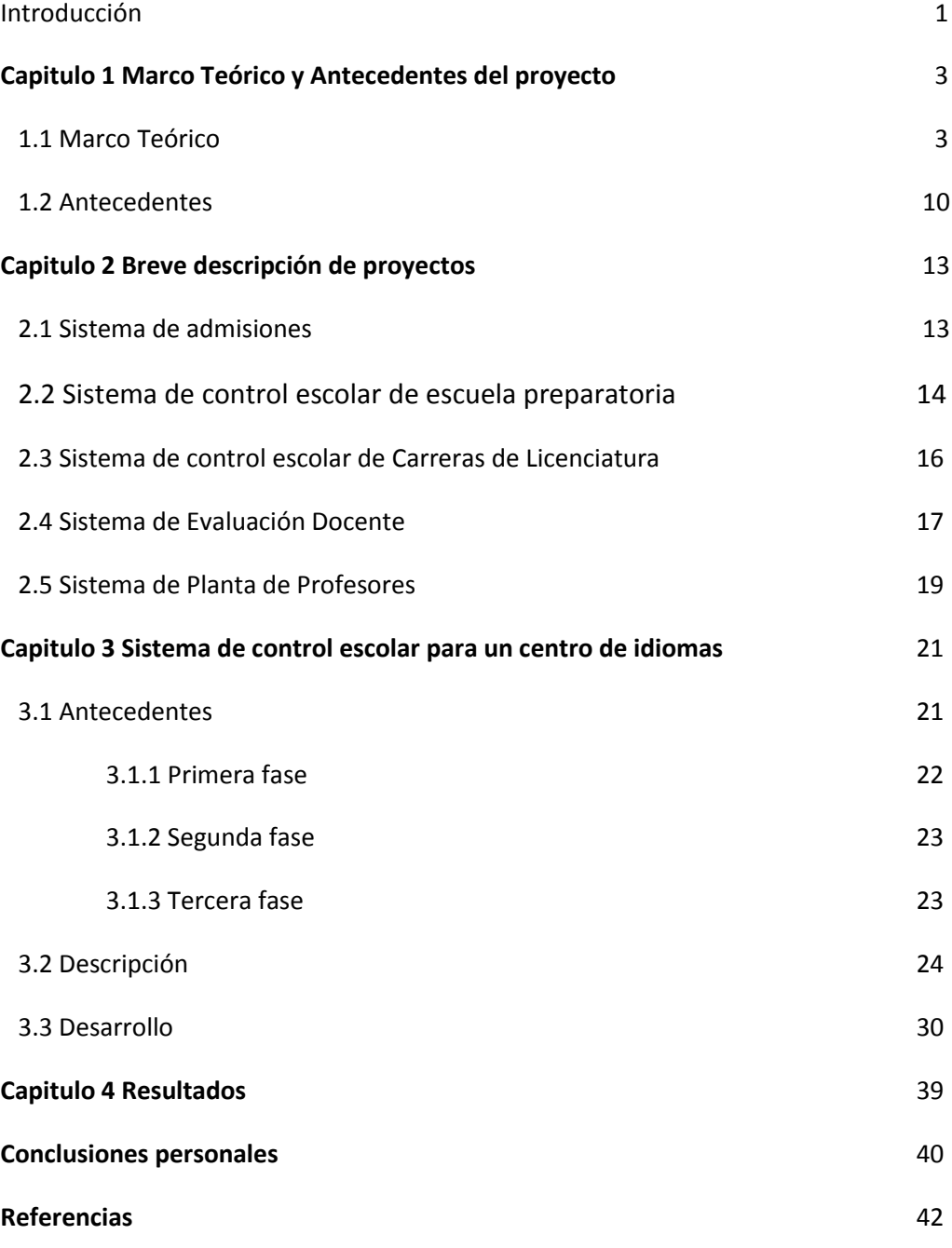

 $\overline{a}$ 

ii

# Índice de figuras

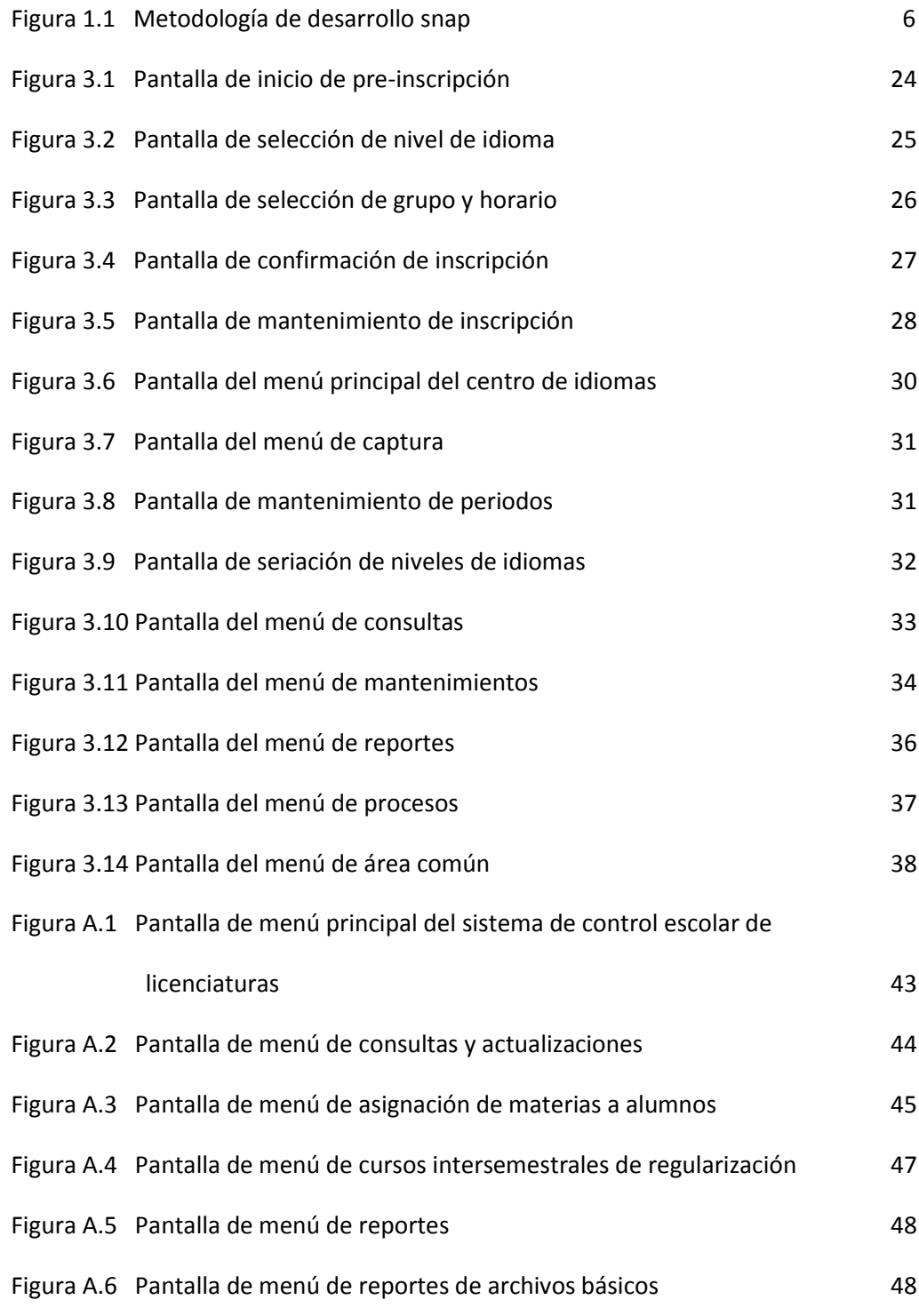

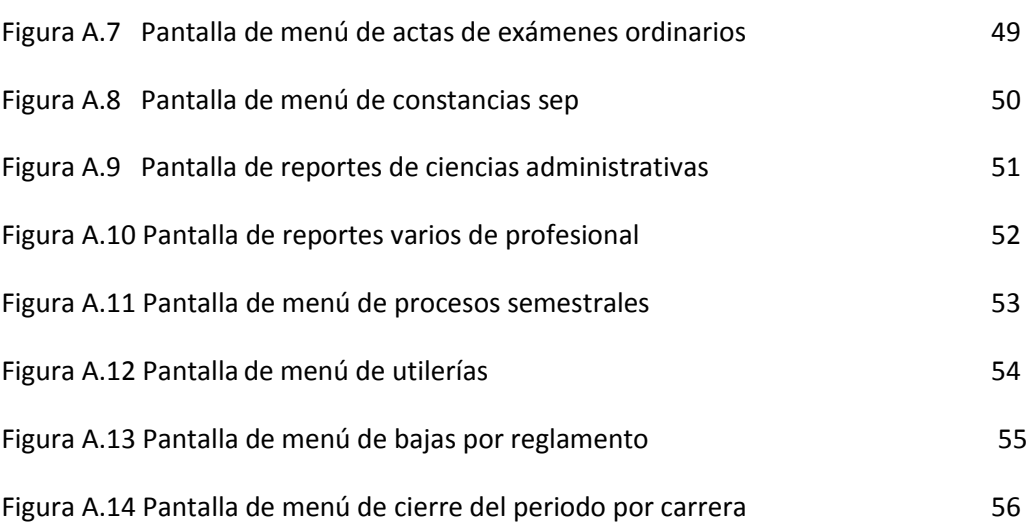

## **Introducción**

En la universidad el 15 de febrero de 1995 existían los sistemas principales, divididos en dos áreas finanzas y académicos, que soportaban la operación de la universidad privada donde laboré y que tiene una población de aproximadamente 4500 alumnos. Fui asignado para trabajar en la parte académica teniendo como jefe inmediato al encargado de aplicaciones de desarrollo de sistemas académicos y al coordinador del área de sistemas administrativos.

El proceso de desarrollo de sistemas tiene como fundamento el otorgar una herramienta que brinde a los analistas y programadores la capacidad de generar en un ambiente de desarrollo los programas y archivos de las aplicaciones nuevos o modificados para realizar en este ambiente las pruebas para verificar su correcto funcionamiento, los que posteriormente con autorización del jefe inmediato podrán liberar al ambiente de producción y realizar pruebas para obtener el visto bueno de los usuarios.

En el inicio fue necesario realizar durante tres semanas el proceso de autocapacitación de SNAP que es una herramienta case para desarrollo de software que se instaló en un equipo AS400, para lo cual mi jefe me facilitó una copia de los manuales para conocer la herramienta y con esto poder iniciar formalmente las labores que se me fueron encomendando, en ese entonces había la necesidad de aumentar el número de claves de carrera en el sistema para dar mayor capacidad de almacenamiento en la base de datos, debido a que el archivo de carreras contenía las claves de las licenciaturas, la de preparatoria y las de posgrado. Para lograr esto en principio participé en el cambio de la longitud del campo correspondiente a la clave de la carrera, de dos posiciones se aumento a cuatro posiciones en el catálogo de carreras, para que esta modificación no afectara otras aplicaciones se tuvieron que modificar todos los programas que utilizan este campo ó cualquier variable interna que contuviera este dato para aumentar la longitud de la variable también, se recompilaron los programas y se liberaron al ambiente de producción.

La manera en que está elaborado este trabajo principalmente es en cuatro capítulos en los que se explicará el entorno y la forma en que fue creado el sistema de control escolar para el centro de idiomas de una universidad privada, se expone la problemática inicial y las circunstancias que determinaron la necesidad de dar origen una aplicación automatizada con la finalidad de ofrecer un servicio más rápido, eficiente y de calidad para lograr la satisfacción de todos los involucrados, alumnos, profesores, personal administrativo y finalmente como satisfacción personal y profesional del personal de área de desarrollo de sistemas involucrado incluyéndome.

El segundo capítulo contiene un breve resumen de los principales proyectos en los que tuve oportunidad de participar como es el sistema de admisiones, el sistema de control escolar de la escuela preparatoria, el sistema de control escolar de licenciaturas, el sistema de control escolar del centro de idiomas, el sistema de evaluación docente y el sistema de planta de profesores. Indicando el tiempo en que se llevaron a cabo, la tecnología sobre la que se desarrolló y se encuentra funcionando, las personas involucradas en cada uno y mi propia participación junto con las conclusiones y resultados obtenidos.

El tercer capítulo trata acerca de la realización del proyecto específico que es el sistema de control escolar del centro de idiomas con sus diferentes etapas, personas que intervinieron en el desarrollo de cada una de ellas, los tiempos que se tardó en desarrollar desde el levantamiento de requerimiento, análisis, diseño, planeación, desarrollo, pruebas y puesta en operación del producto terminado.

En el cuarto capítulo se mencionan los resultados obtenidos a partir de la realización del sistema.

Las conclusiones finales son el compendio de las que se obtuvieron en cada capítulo.

La bibliografía se refiere a los libros usados como material de apoyo para complementar la explicación de los temas que se tratan.

Las referencias son las direcciones URL de internet empleadas para obtener información y se anexa la última fecha en que se haya consultado.

Los anexos son material del que se hace referencia como son las pantallas del sistema.

# **Capítulo 1 Marco teórico y antecedentes del proyecto**

#### **1.1 Marco teórico.**

Es importante indicar que la base fundamental para desarrollar un proyecto de sistemas de principio a fin es trabajar utilizando el apoyo de una metodología.

Primero se reúne la información acerca del objetivo del requerimiento para dar inicio a un análisis, para esto se deben hacer reuniones con los usuarios responsables del área que solicita el proyecto en donde se recopila la información de que procesos son los que llevan a cabo, las funciones que tiene cada persona que interviene en cada paso de los procesos y complementando esto con sugerencias del área de sistemas se define que es lo que debe hacer el sistema.

El diseño del sistema, en esta etapa se deben definir los archivos, las relaciones entre éstos y los programas que conforman el sistema para poder identificar qué recursos se necesitan en este caso el equipo de trabajo y el tiempo estimado para realizar el proyecto.

El desarrollo inicia con la creación de los archivos de bases de datos del sistema, éstos serán el repositorio de la información temporal y permanente relacionada debidamente entre sí para un correcto funcionamiento.

La creación de los programas será utilizando la técnicas de la programación estructurada creada por Bohm-Jacopini, quien plantea que todo programa puede escribirse utilizando únicamente las tres instrucciones de control básicas, secuencia, instrucción condicional e iteración (bucle de instrucciones) con condición al principio.

Una estructura de programa es secuencial si las instrucciones se ejecutan una tras otra, a modo de secuencia lineal, es decir que una instrucción no se ejecuta hasta que finaliza la anterior.

La estructura selectiva permite que la ejecución del programa se bifurque a una instrucción (o conjunto) u otra/s, según un criterio o condición lógica establecida, sólo uno de los caminos en la bifurcación será el tomado para ejecutarse.

Un bucle iterativo o iteración de una secuencia de instrucciones, hace que se repita su ejecución *mientras* se cumpla una condición, el número de iteraciones

normalmente está determinado por el cambio en la condición dentro del mismo bucle [1].

#### **1.1.1 Programación estructurada**

El case SNAP provee de las estructuras necesarias para crear programas sencillos de comprender, con lo que se disminuye así el tiempo requerido en las etapas de programación y mantenimiento.

El flujo de la lógica de un módulo siempre empieza con la primera instrucción, y sigue hacia abajo con las demás instrucciones una tras otra, excepto en caso de una instrucción condicional (SI...SINO...FIN o CASO...CASO...SINO...FINCASOS), con la que se puede escoger que se ejecute un bloque de instrucciones, otro bloque o ninguno, o en un ciclo (MIENTRAS...FIN o REPITA...FIN) donde se repite el bloque de instrucciones.

#### **1.1.2 Programación modular**

La filosofía de programación de SNAP es completamente modular; es decir, que los procesos deben descomponerse en sub-procesos más pequeños y sencillos de comprender, para facilitar la programación y el mantenimiento. De esta manera, se construirán programas pequeños que ejecuten otros programas para simplificar los procesos. Así mismo, un programa debe componerse de varios módulos o rutinas de proceso que ejecuten partes específicas.

Todo programa de SNAP empieza en el módulo 'MAIN', a partir del cual se puede llamar a los demás módulos del programa (instrucción EJECUTAR módulo).

Se recomienda crear un módulo de inicialización del programa, donde se realicen todas aquellas operaciones iniciales, necesarias para realizar el resto del programa, como por ejemplo, inicialización de variables, lectura de información de la base de datos, etc. Y luego, otro módulo donde se realice el cuerpo del programa, el cual puede utilizar otros módulos. Estos dos módulos deberán ser llamados por el módulo MAIN. Adicionalmente, el módulo MAIN se encarga de obtener la información especial que se le pasa al programa para su ejecución por medio de parámetros.

También se puede llamar a cualquier programa que esté en el repositorio central o a cualquier programa existente en el sistema, sin importar el lenguaje en que fue programado.

Por último, existen procesos de uso común que se han programado como funciones SNAP, y que están a disposición del usuario para que se utilicen en cualquier programa (instrucción función). Además, el usuario puede programar nuevas funciones e incorporarlas al repositorio central.

Para garantizar que el producto final cumplirá con las expectativas del usuario es necesario realizar pruebas de los programas en conjunto con éstos.

La liberación al ambiente de producción será en el momento que las pruebas sean satisfactorias.

El soporte a la producción consiste en detectar nuevas necesidades o formas nuevas y más eficientes para explotar el uso del sistema y la administración de su información. [2]

La plataforma sobre la que trabajé haciendo funciones de análisis y desarrollo de sistemas fue en un equipo IBM AS400 que posteriormente se ha convertido en el equipo Iseries 5 de IBM, los proyectos que se hicieron durante el tiempo que trabajé con éste en la universidad durante 16 años fueron elaborados utilizando una herramienta case que se llama SNAP junto con las herramientas propias del equipo para la explotación de la información como son el SQL400, Query400, DFU (Data File Utility) que sirven para la consulta y el mantenimiento de información de los archivos directamente sin necesidad de programas.

El SNAP proporciona un ambiente de trabajo integrado para el desarrollo y mantenimiento de sistemas en el AS/400 de IBM.

Esta herramienta está orientada a simplificar el proceso de construcción de programas, acelerando substancialmente la productividad de desarrollo sin perder la flexibilidad y control sobre los proyectos. El esfuerzo de mantenimiento de los programas generados se minimiza considerablemente, debido al apoyo en la documentación técnica y estructura del repositorio y al poder que aportan la herramientas de regeneración y reconstrucción.

El SNAP proporciona especificaciones de muy alto nivel para definir una estructura de datos por programa, diseñar pantallas, especificar reportes y los módulos lógicos requeridos mediante la utilización de este novedoso lenguaje de cuarta generación,

que cuenta con un conjunto completo de macro y micro instrucciones estructuradas en lenguaje español.

En la figura 1.1 se muestra la metodología que sirve para optimizar el desarrollo de cualquier programa y obtener un significativo incremento de la productividad de un programador.

#### Area 1: Modelamiento de Información

- 1. Definición de Entidades
- 2. Definición de Relaciones entre Entidades
- 3. Definición de Atributos
- 4. Definición de Vías de Acceso sobre Relaciones
- 5.Customización del Modelo de Datos
- 6.Generación de la Base de Datos

#### Area 2: Definición de la Aplicación

7. Definición de programas Automáticos 8. Generación de programas Automáticos

#### Area 3: Ajuste de la Aplicación

9. Ajuste de Programas automáticos vía MDA 10. Construcción de nuevos Programas vía MDA

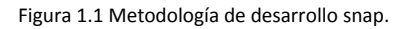

La herramienta case SNAP posee poderosas instrucciones para acceder y mantener la integridad de la base de datos. También existe independencia en la definición de los archivos y los programas, ya que éstos utilizan las entidades definidas en el modelo de datos. De esta manera, se aprovechan las características propias del equipo en el manejo y administración de la base de datos.

El modelaje de la información nace como una necesidad derivada del proceso de diseño de la base de datos. [3]

#### **1.1.3 Definición de la Base de Datos**

El proceso de diseño de una base de datos se compone de tres niveles de definición y de un nivel físico donde se apoyan los restantes.

El nivel físico es donde se establecen todas las características físicas de los datos que van a ser almacenados en los dispositivos físicos de almacenamiento. Se trabaja a nivel de bytes, direcciones físicas, capacidades, algoritmos de acceso generalmente implantados en hardware o firmware (circuitería o microcódigo). En la mayoría de los sistemas, este nivel es tarea del sistema operativo

El nivel interno es donde se define la estructura de almacenamiento de los datos y la estrategia de acceso a éstos. Se trabaja a nivel de campo, registro, archivo, índice, estructura de datos, direcciones lógicas o algoritmos de acceso generalmente implantados en software. Esta definición se conoce como esquema interno. En el AS/400 esta definición se realiza por medio del archivo fuente de descripción de datos (DDS), que maneja una estructura de datos relacional

El nivel conceptual es donde se definen las características y relaciones lógicas entre los datos que se desean almacenar. Se trabaja a nivel de atributo, entidad, relación, vía de acceso. Esta definición se conoce como esquema conceptual.

El nivel externo es donde se definen las características de los datos almacenados tal y como las ve un usuario exterior; por eso se le conoce como vista lógica o vista externa. Se trabaja a nivel de información. En muchos sistemas administradores de base de datos no se hace diferencia entre los dos últimos niveles, identificando el nivel externo con el conceptual. En este caso cada vista es una forma diferente de manejar la misma información. Por otro lado, si se tiene que definir por partes este nivel, entonces cada vista será una parte determinada o subconjunto de la totalidad del esquema conceptual y cada definición se conocerá como sub-esquema.

Generalmente, en un sistema administrador de base de datos relacional como el del AS/400, una entidad se convierte físicamente en un archivo y una ocurrencia representa un registro dentro de ese archivo.

Las estructuras de datos determinan de dónde se obtiene la información y dónde se almacenará, para que el programa la pueda procesar.

Si se necesita acceder a la base de datos para obtener o almacenar información, se deben seleccionar las entidades involucradas en cada programa; si se desea almacenar datos temporalmente para el proceso, se definen variables y matrices de trabajo.

El Modelo de Datos representa el primer paso dentro de la metodología de desarrollo del SNAP. Dentro de este ambiente de trabajo se agrupan todas las herramientas necesarias para definir, documentar y generar la representación conceptual de la empresa u organización, y obtener como resultado, la base física de los datos.

Se utiliza el modelo Entidad-Relación, el cual fue desarrollado originalmente por Peter Chen a partir de 1976 y que se ha ido perfeccionando con los años.

Este modelo representa toda una filosofía de desarrollo y se basa en la percepción de un mundo compuesto por Objetos (Entidades) con características propias (Atributos) y de asociaciones entre esos objetos (Relaciones).

La definición de las entidades: En SNAP se identifican como entidades a los archivos de la base de datos que integran el sistema, una entidad es cualquier objeto del mundo real que tiene vida propia o que puede distinguirse de otros objetos del mismo tipo y del cual se desea guardar información. Puede ser una representación de algo concreto como un auto o una persona, o de algo abstracto como un concepto o una fecha.

Los atributos son las propiedades que caracterizan cada entidad y representan la información que se desea almacenar con respecto a la entidad a la cual pertenecen por lo tanto cada atributo se va a convertir en un campo del archivo de la entidad, el dominio de un atributo determina las características de los valores válidos que puede almacenar. Establece el tipo o formato físico del dato, es decir, si permite valores numéricos o alfanuméricos, también establece un rango de valores o un conjunto de valores permitidos y puede establecer una verificación especial.

Definición de relaciones entre entidades: Una relación establece las reglas de asociación entre las ocurrencias de dos entidades. Como ocurre en el mundo real, los objetos (entidades) cuentan con toda una serie de asociaciones (relaciones) entre ellos; por ejemplo, un artículo está asociado a la bodega en la cual está almacenado, una factura está relacionada con el cliente respectivo, etc. Estas relaciones son las que permiten la existencia de un sistema real, es decir, que todas las partes interactúen y afecten al todo. Por lo anterior, nunca debería existir una entidad o

grupo de entidades aislado dentro de un modelo de datos, ya que al no interactuar con otras partes no pertenecen directamente al sistema total.

La cardinalidad de la relación determina el tipo de asociación entre las ocurrencias de dos entidades. Esta permite que existan relaciones de uno-a-uno, de uno-a-muchos (o muchos-a-uno) y de muchos-a-muchos.

Relación Uno-a-Uno. Una relación de uno-a-uno se define cuando una ocurrencia de una entidad se relaciona tan sólo con una ocurrencia de la otra entidad y viceversa.

Relación Uno-a-Muchos. Una relación de uno-a-muchos se define cuando una ocurrencia de una entidad se relaciona con muchas ocurrencias de la otra entidad, pero una ocurrencia de ésta se relaciona tan sólo con una ocurrencia de la primera.

Relación Muchos-a-Muchos. Una relación de muchos-a-muchos se define cuando una ocurrencia de una entidad se relaciona con muchas ocurrencias de la otra entidad y viceversa.

Redundancia. La redundancia es una repetición de la misma información en dos o más lugares diferentes. Esta repetición puede causar errores de inconsistencia si se actualiza esa información en un lugar y no en otro. Por esta razón, es necesario que toda redundancia sea controlada, es decir, que permanezca consistente en todo momento.

Normalización. Una entidad está normalizada si, y sólo si, no posee atributos repetitivos, y cada campo no-clave es mutuamente independiente pero depende directamente de una sola clave primaria.

Definición de atributos

Campos clave. Una clave es un campo o una combinación de campos cuya información tiene una función especial dentro del archivo al que pertenece.

Clave Primaria. Una clave primaria es un campo o una combinación de campos que identifican en forma única cada ocurrencia de la entidad y por tanto, no habrá más de una ocurrencia con los mismos valores, es decir, no tendrá duplicados ni tampoco podrá tener un valor nulo.

Sin embargo, es posible que dentro de una entidad haya diferentes campos o conjuntos de campos que cumplan con la definición anterior; en este caso, esos campos se conocen como claves candidatas (candidatas a convertirse en clave

primaria). Sin embargo, sólo uno de ellos se convertirá en clave primaria y el elegido será el más conveniente por su menor tamaño o porque nos asegura que no existirán dos claves repetidas. [4]

#### **1.2 Antecedentes.**

El maestro en mercadotecnia coordinador del departamento del centro de idiomas en primera instancia solicitó Jefe de aplicaciones de gestión escolar del área de desarrollo de sistemas perteneciente a la coordinación de sistemas, el apoyo para crear una aplicación que agilizara los trámites y un funcionamiento más efectivo por parte de su personal para poder atender a los alumnos en su inscripción, controlar el pago y adeudos parciales, asignar los grupos, realizar la captura de calificaciones finales y crear una base de datos histórica para integrar al final de los cursos los idiomas con sus respectivas calificaciones.

A partir de esto se realizan juntas para definir los requerimientos del área solicitante, se definen los archivos y programas que conformaran el sistema y se establece la duración de la primera etapa del proyecto en 5 meses con revisiones periódicas de los avances, el proceso de inscripción y control de la información de los alumnos del centro de idiomas se realizaba de forma manual y mediante hojas de cálculo (EXCEL) generando inconformidad por parte de la población estudiantil debido a la pérdida de tiempo que esto implicaba.

El alumno tenía que acudir personalmente al centro de idiomas a ver las listas que se pegaban en las paredes del edificio, estas contenían los horarios de los distintos niveles de idiomas, lo cual permitía tener acceso visualmente a la oferta de Idiomas para seleccionar los de su interés, el alumno debía llenar una solicitud que contenía el tipo de alumno (Interno, externo o empleado), su clave de alumno en el caso de los internos, clave de empleado en caso de empleados y los externos no tenían clave, nombre, carrera, idioma y horario solicitado.

Era necesario formarse en una fila en el mostrador para esperar a ser atendido por una de las dos personas asignadas para esta labor por la coordinación del centro de idiomas, sin embargo al aglomerarse la gente y aumentar excesivamente las filas, se generaba molestia e inconformidad por parte de los alumnos y a su vez sensación de malestar y presión para el personal que los atendía por que el servicio se volvía lento e ineficiente.

Surgía en ese momento la necesidad de que otras personas acudieran a brindar apoyo para atender a los alumnos separándose de sus funciones incluso el mismo coordinador para poder incrementar el ritmo de atención

Se ocasionaban problemas de otra índole para los empleados como es tener que quedarse a trabajar después de su horario para poder organizar lo que se acumuló durante el día y además ponerse al corriente en sus labores habituales.

Al siguiente día se volvía a iniciar nuevamente el mismo ciclo incluso incrementándose día a día la necesidad de atención de los alumnos ya que por lo general los últimos días es cuando más alumnos acuden por diversas razones como que estaban en espera de obtener el dinero para inscribirse o también que se encontraban simultáneamente en el proceso de inscripción de las materias regulares correspondientes al semestre de su licenciatura.

Esto también ocasionaba que se tuvieran que recorrer las fechas de aceptación de solicitudes para poder captar a todos los interesados en cursar algún nivel de un idioma.

Después las personas del mostrador tenían que realizar una captura manual de las solicitudes en Excel y entregar varios archivos, uno por cada idioma, al responsable administrativo quien tenía que unificar la información y para poder organizar los grupos tenía que repartir a los alumnos en los grupos existentes, a veces era necesario cambiar algunos alumnos de horario y se quedaba pendiente confirmar con éstos si podían cursar en el nuevo grupo asignado.

A partir de ahí se revisaba y se imprimían las listas definitivas de los grupos, que se pegaban en las paredes del centro de idiomas.

Posteriormente el proceso de cambios se hacía cuando a algún alumno no le era posible cursar en el grupo nivel u horario asignado, se tenía que estar tachando y/o agregando en su caso sobre estas listas y modificando posteriormente el documento electrónico de Excel, lo cual traía como consecuencia un problema muy fuerte de inconsistencia y falta de integridad de la información cuando existía alguna confusión u olvido de parte de la persona que llevó a cabo el trámite.

Las calificaciones finales eran capturadas manualmente por cada profesor sobre las listas impresas, así como las correcciones y éstas se entregaban directamente al responsable administrativo, que tenía que actualizar sobre el documento de Excel, volviéndose necesario realizar revisiones continuas y exhaustivas de la información, para tener un registro histórico de las calificaciones al final de los cursos todo el

personal se dedicaba a realizar una captura manual en Excel que se integraba también por el responsable administrativo.

La explotación de esta información se volvía complicada ya que es necesario tener estos datos en el momento que los alumnos desean inscribirse al siguiente nivel para poder validar que no vuelvan a cursar el mismo nivel nuevamente en caso de haberlo aprobado o que no cursen un nivel sin haber aprobado el inmediato anterior del mismo idioma.

Lo deseable en este caso es que los alumnos puedan personalmente hacer el trámite de seleccionar el horario de un nivel de algún idioma y acudir a caja a pagar el monto requerido de acuerdo al tipo de alumno, siendo el sistema el que realice las validaciones necesarias, de seriación, cupo del grupo y el cálculo del costo.

# **Capítulo 2 Breve descripción de proyectos**

## **2.1 Sistema de admisiones**

Este sistema estaba desarrollado cuando al inicio de mis labores en la universidad en 1995, en ese entonces en lenguaje Basic funcionando en una PC que se encargaba de ejecutar comandos de activación del lector óptico para dar inicio a la lectura de los exámenes que se encuentren colocados en la bandeja de entrada, calificación de los exámenes, impresión de los reportes de resultados y la transferencia al equipo AS400 de IBM.

Actualmente está desarrollado con la herramienta case SNAP de la empresa Soin inc. que el cual es un software de cuarta generación latinoamericano y está instalado en el equipo ISeries 5 de IBM con que cuenta la universidad, éste genera automáticamente el código de los programas en RPG y para la creación de páginas de internet se usa un servidor con sistema operativo Windows con sqlserver, las herramientas de Microsoft Visual Interdev y Dreamweaver de Adobe generan páginas ASP con códigos HTML Visual Basic y JavaScript.

En este sistema se intervino en las fases de Mantenimiento, Soporte a la Producción con los analistas José Luis Arenas Vázquez y Azucena Delgado Ruiz en aplicaciones de Internet, colaboré con Marco Antonio Cobos Guzmán en el equipo Iseries 5 de IBM teniendo como Jefe inmediato a Rubén Antonio Olvera Rojas.

El esquema de seguridad que se utilizó está conformado por niveles de autoridad de programas y de usuarios, permitiendo con esto el acceso a los usuarios con autoridad mayor o igual a la de cualquier programa del sistema, existe un módulo del sistema que sirve para dar mantenimiento a estas tablas.

El proceso de admisión de los aspirantes para convertirse en alumnos es en base a los promedios ordenados descendentemente hasta llenar el cupo de todos los grupos de las diferentes carreras que se ofertan.

Se hicieron los ajustes necesarios para que alguna funciones como la calificación e impresión de reportes de los exámenes se haga en el equipo Iseries 5 de IBM.

El sistema sirve para captar a los prospectos considerados aspirantes desde el momento que acuden a la universidad, actualmente en primer lugar, el alumno se registra ingresando sus datos en el sistema mediante una página de internet que les

asigna como clave temporal un número de folio de aspirante formado por la clave de la carrera y un número consecutivo que les sirve para pagar el examen de admisión el cual presentan en la fecha que se les indica en ese momento, proporciona datos como son: nombre completo, dirección, teléfono, escuela de procedencia, promedio, medio de transporte a utilizar, nombres de los padres, ocupación de los padres, teléfono de casa y trabajo de ambos, nivel de ingresos económicos mensuales, dirección de correo electrónico, medio por el cual se enteró de la universidad, si toca algún instrumento musical, que deportes practica, etc.

El examen de admisión esta divido en varias áreas de conocimiento, los exámenes de los alumnos se responden en hojas de alveolos pre-impresas que se llenan con lápiz del número 2 y medio, son de opción múltiple y se presenta en primer lugar el de las Habilidades Generales Académicas como Matemáticas, Español, Historia, Ciencias Sociales, en segundo lugar está el rubro para Razonamiento Verbal Numérico y Abstracto, en tercer lugar está un examen del idioma inglés y en cuarto lugar la evaluación del test MMPI que se realiza únicamente para los alumnos que desean ingresar a la carrera de medicina.

Todos se leen por medio de un lector óptico conectado a una PC donde se configura la lectura de las hojas de examen por medio de un software que se llama Scanbook que deja los datos que se leyeron en un archivo de texto ascii, después se transfiere esta información al equipo Iseries 5 de IBM en donde se integran a archivos de base de datos DB2 de IBM, se califican automáticamente mediante un programa que se selecciona en uno de los módulos del sistema y se imprimen los reportes con los resultados que describen el perfil sicológico y el promedio académico del alumno.

Se realiza el proceso de admisión Los alumnos admitidos reciben una clave de alumno definitiva y pagan su inscripción con lo cual se les asignan las materias correspondientes al plan de estudios vigente de su carrera.

#### **2.2 Sistema de control escolar de la escuela preparatoria**

Este sistema estaba desarrollado cuando inicie mis labores en la universidad en 1995.

Actualmente está desarrollado con la herramienta CASE SNAP que se encuentra instalado en el equipo ISeries 5 de IBM y para la creación de páginas de internet se usa un servidor con sistema operativo Windows con sqlserver, las herramientas de

Microsoft Visual Interdev y Dreamweaver de Adobe generan páginas ASP con códigos HTML Visual Basic y JavaScript.

Los colaboradores involucrados fueron José Luis Arenas Vázquez, Azucena Delgado Ruiz en aplicaciones de consulta en Internet, Marco Antonio Cobos Guzmán y Rubén Antonio Olvera Rojas.

Tuve intervención en las fases de Mantenimiento, Soporte a la Producción de todo el sistema y particularmente en el Análisis, Diseño y Desarrollo de los módulos de exámenes de periodo y de inscripciones a exámenes extraordinarios.

Este sistema administra la información de los alumnos que cursan preparatoria dentro de la universidad, abarca mantenimiento y consulta en Iseries y vía WEB a tira de materias, historial académico, grupos, datos personales de alumnos, procesos de calificaciones de los distintos exámenes como son parciales, examen colegiado, examen final de primera ó segunda vuelta y exámenes extraordinarios. Así como consulta de información financiera por internet del Estado de Cuenta, Pagos, Adeudos y Becas.

Para tener control de la información el sistema genera registros en las bitácoras de cambios en los principales archivos como son:

- a) Alumnos, cuando se realiza un cambio de estado del alumno.
- b) Grupos, al hacer un cambio de grupo.
- c) Asignación de materias.
- d) Cierre de periodo, es un proceso que se realiza al llegar al final de los cursos.
- e) Cambios a calificaciones en tira de materias.
- f) Cambios a calificaciones en historiales.

Los reportes que se emiten son de Actas, Constancias, Certificados, Boletines de periodo y finales, listas de asistencia, historiales académicos, estadísticas, concentrados de calificaciones por materias y etiquetas.

Existen 6 exámenes de periodo durante el año escolar, el proceso de calificaciones de periodo comprende desde:

La generación de hojas para examen de los alumnos de todos los salones y de todos los años cuarto, quinto y sexto.

Los profesores aplican el examen de la materia que imparten y lo entregan en el área de control escolar de preparatoria

El Sr. José Márquez es el encargado de la lectura con lector óptico de hojas de examen contestadas por el alumno y de las hojas de respuestas de examen elaboradas por el maestro, transferencia de PC al ISeries 5 de IBM, también ejecuta el proceso de calificación, genera reportes de concentrados de calificaciones para que se revisen globalmente y emite los boletines impresos con las calificaciones de todas las materias de cada alumno y sus promedios.

Cuando es el último parcial el sistema obtiene las calificaciones finales y se ejecuta un proceso para obtener alumnos exentos, alumnos con NP (No Presentó) y alumnos sin derecho.

Al final del curso se lleva a cabo el proceso de cierre, en el que las calificaciones se integran de la tira de materias al historial académico de los alumnos y se asignan las materias del siguiente semestre.

## **2.3 Sistema de control escolar de carreras de licenciatura**

Este sistema estaba iniciado su desarrollo cuando ingresé a mis labores en la universidad en 1995.

Actualmente está desarrollado con la herramienta CASE SNAP que se encuentra instalado en el equipo ISeries 5 de IBM y para la creación de páginas de internet se usa un servidor con sistema operativo Windows con sqlserver, las herramientas de Microsoft Visual Interdev y Dreamweaver de Adobe generan páginas ASP con códigos HTML Visual Basic y JavaScript.

Tuve Intervención en las fases de Mantenimiento, Soporte a la Producción de todo el sistema y particularmente en el Análisis, Diseño y Desarrollo del módulo de Inscripción de Alumnos a Exámenes Extraordinarios.

Los colaboradores involucrados fueron José Luis Arenas Vázquez y Azucena Delgado Ruiz en aplicaciones de consulta en Internet, Marco Antonio Cobos Guzmán y Rubén Antonio Olvera Rojas.

Este sistema se ocupa de administrar la información de los alumnos que cursan carreras de nivel licenciatura dentro de la universidad, abarca mantenimiento y consulta en Iseries y vía WEB a tira de materias, historial académico, grupos, datos personales de alumnos, proceso de captura de calificaciones de los exámenes finales

y extraordinarios. Así como consulta de información financiera por internet del Estado de Cuenta, Pagos, Adeudos y Becas.

Para tener control de la información el sistema genera bitácoras de cambios en los principales archivos como son de: en el de alumnos cuando se realiza un cambio de estado del alumno, de grupo, asignación de materias, cierre de periodo, cambios a calificaciones en tira de materias ó historiales.

El último cambio importante del sistema en el cual intervine fue en la creación del módulo de materias comunes, que abarca desde la preinscripción, cobro y asignación definitiva de materias al alumno, listas de asistencia, captura de calificaciones, impresión de actas.

La preinscripción la llevan a cabo los alumnos por internet, estas materias se encuentran clasificadas en dos rubros.

Materias de área común: Estas materias son como su nombre lo dice comunes para los alumnos de la universidad independientemente de la carrera que se encuentran cursando pertenecientes al área de humanidades por ejemplo: Pensamiento y comunicación, Acción comunicativa, Cristo en la actualidad.

Materias de tronco común: Son materias comunes pero con afinidad solamente para ciertas carreras que pertenecen a un tipo de área como son ingenierías, ciencias administrativas, derecho, química, etc.

Los reportes que se emiten son Actas, Constancias, Certificados, Boletines de periodo y finales, listas de asistencia, historiales académicos, estadísticas, Cartas compromiso de Alumnos, concentrados de calificaciones por materias y etiquetas.

Al final del curso se lleva a cabo el proceso de cierre, en el cual las calificaciones se integran de la tira de materias al historial académico de los alumnos y se asignan las materias del siguiente semestre.

## **2.4 Sistema de evaluación docente.**

Este sistema fue desarrollado completamente durante el tiempo que laboré en la universidad.

Actualmente está desarrollado con la herramienta CASE SNAP de la empresa SOIN inc. que es un software de cuarta generación latinoamericano y está instalado en el equipo ISeries 5 de IBM y para la creación de páginas de internet se usa un servidor

con sistema operativo Windows con SQLServer, las herramientas de Microsoft Visual Interdev y Dreamweaver de Adobe generan páginas ASP con códigos HTML Visual Basic y JavaScript.

Tuve Intervención en las fases de Desarrollo, Mantenimiento, Soporte a la Producción de todo el sistema.

Los colaboradores involucrados fueron Armando Cadena, Guadalupe Toledo, Brenda RodrÍguez Iñiguez, José Luis Arenas Vázquez y Azucena Delgado Ruiz en aplicaciones de consulta en Internet, Marco Antonio Cobos Guzmán y Rubén Antonio Olvera Rojas.

La universidad ya contaba con un sistema de evaluación, el cual únicamente servía para evaluar a los profesores mediante una encuesta realizada a los alumnos, ésta era aplicada por el área de admisiones al final del ciclo escolar y era necesario imprimir en hojas con alveolos las claves de los alumnos junto con sus nombres, salón y número de lista y se tenía un apartado en la hoja para cada profesor.

El responsable se presentaba en todos los salones a entregar al profesor que estuviera impartiendo clase en ese momento las hojas de evaluación para que se aplicara la encuesta y éste debía repartir las hojas a cada alumno, éste debía rellenar en la hoja los alveolos correspondientes a su clave y devolverla para que se lea en el lector óptico, los comentarios no se capturaban en el sistema, era necesario revisar físicamente las hojas y complicado hacer un análisis de algún maestro en particular ya que la hoja contenía varios profesores dependiendo del grupo y cada salón tenía varias combinaciones de maestros.

Surgió de la necesidad de tener un instrumento capaz de registrar las opiniones por medio de una encuesta de los alumnos, profesores y autoridades para calificar el desempeño de los mismos en cuatro clasificaciones que son: Preparatoria, Licenciatura, Posgrado e Idiomas, cada una en los rubros de: Alumnos, Autoevaluación de Maestros, Evaluación de Autoridades, Evaluación de Profesores a Autoridades.

Existe un módulo de captura de Información para controlar las fechas en que se pueden llevar a cabo los procesos por medio del sistema como son:

A) Las fechas permitidas de acceso, esta opción sirve para definir las fechas de inicio y fin de captura de profesores, materias y autoridades.

 $\overline{a}$ 

B) Fecha de inicio y fin de la evaluación en internet.

- C) Fecha de inicio y fin de consulta de estadísticas de acceso por internet
- D) Fecha de inicio y fin de consulta de resultados por internet.

Autoridades de los profesores y de las materias con reportes por escuela.

La Evaluación se realiza por Internet utilizando páginas ASP que se conectan a la base de datos del Iseries, durante este periodo es posible monitorear por medio del subsistema de accesos que contiene estadísticas que generan diariamente por escuela, carrera y grupo, al terminar el periodo de evaluación se obtienen las estadísticas finales, se realiza un respaldo histórico de la evaluación, se hace una transferencia de los archivos de resultados para entregar al área de innovación educativa además de que se pueden consultar en un subsistema de resultados.

#### **2.5 Sistema de planta de profesores.**

Este sistema ya estaba iniciado su desarrollo cuando inicie mis labores en la universidad en 1995.

Actualmente está desarrollado con la herramienta CASE SNAP y está instalado en el equipo ISeries 5 de IBM.

Se tuvo intervención en las fases de mantenimiento y soporte a la Producción de todo el sistema.

Los colaboradores involucrados fueron Marco Antonio Cobos con Rubén Antonio Olvera Rojas.

Este sistema sirve para administrar el manejo de los profesores, existe una pantalla de captura de profesores temporales los cuales se deben autorizar en el sistema por las áreas en primer lugar de capital humano y en segundo lugar por servicios escolares.

El personal de la escuela en que el profesor va a impartir alguna asignatura se ocupa de asignarles la categoría con base en la documentación que el profesor presenta al ingresar y también capturan los grupos.

El área de presupuestos autoriza las horas de planta presupuestada, zonas, salones, horas asignadas por cada materia de todos los grupos a los conceptos de titulación, coordinaciones ó asesorías mediante una captura en el sistema.

A continuación en la escuela se procede a asignar horas a los profesores en las materias de los grupos que se han autorizado y basándose en esta información se determina el importe de los sueldos a pagar a todos los maestros de la universidad en el sistema de nómina, el sistema valida que no se capturen horas al mismo profesor en algún salón si ya tiene asignadas horas en otro salón al mismo tiempo y también que no se asignen dos profesores al mismo tiempo en el mismo horario y salón.

Los asistentes de la vice-rectoría académica imprimen reportes de horarios por salón y realizan una auditoría de asistencia y retardos físicamente en la universidad.

## **Capítulo 3 Sistema de control escolar de un centro de idiomas**

#### **3.1 Antecedentes**

Al decidir el área de Aplicaciones desarrollar el sistema de control escolar del centro de idiomas se tuvo como primer planteamiento tomar como base el sistema de control escolar de escuelas profesionales para hacer una analogía con éste debido a que existen similitudes entre ambos en cuanto a los procesos y también por los archivos que se deben utilizar de parte del área académica que es la que considera el aspecto escolar, ya que los alumnos se inscriben, al momento de pagar se les asignan materias que pertenecen a un grupo, tienen un horario y un profesor, hay una fecha de inicio y de fin para cada semestre durante el cual puede haber altas, bajas y cambios de grupo, se imprimen listas de asistencia, se obtienen calificaciones finales, se generan actas y se integran a un historial, existen materias seriadas. Las diferencias son que en el centro de idiomas es necesario por parte del alumno hacer un proceso de preinscripción en el que puede elegir el idioma que desea cursar y su horario siempre validando que se tenga aprobado el nivel anterior al que se desea inscribir considerando la seriación de los niveles capturada en el sistema, también es importante poder diferenciar entre alumnos internos de la universidad, alumnos externos que son particulares que no están inscritos en ninguna licenciatura de la universidad, empleados de la universidad y parientes de empleados, esto tiene como objetivo que el sistema automáticamente determine el monto a cobrar y la forma de pago en cada caso, ya que los empleados y sus parientes tienen opción a pagar por descuento por nómina en parcialidades, además de la posibilidad de solicitar beca de empleado la universidad otorga veinte becas del cien por ciento cada semestre las que el coordinador del centro de idiomas se encarga de repartir de acuerdo al número de solicitantes que existan hasta el momento de la fecha límite de solicitud de beca.

El desarrollo en el área de sistemas inicia cuando nuestro jefe Rubén Antonio Olvera Rojas decide reunir a su equipo de trabajo conformado por José Luis Arenas Vázquez para la parte de aplicaciones de internet, Marco Antonio Cobos Guzmán y Jorge Federico Martínez Muñoz para la parte de aplicaciones de AS400 en snap con el objetivo de plantearnos que la estrategia más conveniente a emplear es aprovechar el conocimiento existente para tener velocidad en el desarrollo y cumplir con la meta de hacer un sistema nuevo tomando como base uno existente minimizando con esto el riesgo de errores.

#### **3.1.1 Primera fase**

La primera fase fue comenzar a definir los archivos y hacer una pantalla de preinscripción que estaría a cargo del Mtro. Steven quien en ese entonces se responsabilizó de capturar a los alumnos para posteriormente enviarlos a pagar a caja, de esta manera se pudo dar un poco de apoyo al centro de idiomas debido a que estaban próximas las inscripciones y en ese momento no era posible desarrollar todo el sistema.

Definición de archivos:

El Archivo de la relación Alumnos-Materias debe tener como campos de llave primaria:

El nivel del idioma: Debe ser un campo con longitud de seis caracteres alfanuméricos, los primeros dos son 66 que corresponde a la clave de carrera que se asignó en la universidad al centro de idiomas, los dos que siguen son un código que se asignó al idioma como es EG Inglés, FG Francés, AG Alemán, JG Japonés, IT Italiano, CH Chino, LG Lenguaje de señas, el siguiente es un número que corresponde al nivel y el último es un cero para completar la longitud estandarizada de las claves de materia que existen en el catálogo de materias.

El grupo: Debe estar formado por cuatro caracteres alfanuméricos, el primero es una letra que es la inicial del día de la semana, los dos que siguen son la hora de inicio de la clase y el cuarto carácter una letra para clasificar el subgrupo que puede ser A, B, C…, etc.

La clave de alumno: Es una clave única para cada alumno con longitud de seis dígitos, para los alumnos de tipo interno está formada por los dos dígitos del año y un número consecutivo, para los alumnos que son empleados es la clave de empleado que es un número consecutivo y para los alumnos externos también es un número consecutivo que se incrementa de acuerdo al orden en que se van capturando y esto es conforme van llegando los alumnos por primera vez a registrarse en el centro de idiomas.

El tipo de alumno: debe ser un campo que identifique una de las categorías a las que pueden pertenecer estos por medio de un valor que puede ser "A" para alumno interno, "E" para empleado de la universidad y parientes en caso que sea este último se debe capturar en un archivo especifico para esto pero la clave de la inscripción es la del empleado para que se descuente por nómina y se le aplique la misma tarifa y el tipo debe ser "X" para alumnos externos.

La calificación obtenida: Al final del curso los profesores capturan la calificación final obtenida por los alumnos y la registran en este archivo por medio de una página de captura desarrollada para entrar por medio de internet.

El archivo de relación Materia-grupo tiene los campos:

Grupo, Clave de Nivel, Clave de Profesor, Cupo actual y Cupo máximo.

El archivo Histórico de calificaciones tiene los campos:

Periodo, Clave de Nivel, Grupo, Clave de profesor y Calificación.

Estos archivos me tocó crearlos en el sistema y los programas que dan mantenimiento a éstos los hice junto con mi compañero Marco Antonio Cobos.

#### **3.1.2 Segunda fase**

Para complementar el requerimiento del funcionamiento del sistema se cambió la pantalla de preinscripción por internet para que los alumnos sean quienes tengan accesos a ésta y puedan realizar su selección de idiomas, niveles y horarios personalmente mediante una contraseña que es su fecha de nacimiento. En cuanto al sistema en snap del AS400 se desarrolló un menú completo con todas las funciones necesarias para la operación automatizada del personal administrativo del centro de idiomas en la que son capaces de capturar en su base de datos propia, consultar la información necesaria de alumnos, materias, becas, listas de alumnos, profesores y horarios. También pueden realizar procesos de cierre de fin de cursos y transferencias de información como son las listas de alumnos a Excel.

#### **3.1.3 Tercera fase**

Con el surgimiento de una nueva forma de manejar las materias de los alumnos que son las materias de área común se desarrolló un nuevo módulo para que los alumnos puedan cursar la materia de idiomas que les toque correspondiente a su plan de estudios y tener una liga directa con el sistema de control escolar de licenciaturas.

#### **3.2 Descripción.**

El sistema de control escolar para el centro de idiomas, se desarrolló con la finalidad de tener un registro automatizado de las calificaciones de los alumnos en los distintos niveles de idiomas ofertados por la universidad que son chino, japonés, alemán, ruso, lenguaje signado, francés, italiano e inglés.

Consiste en manejar la gestión para inscribir en los distintos niveles de los idiomas a los alumnos que se clasifican en internos, externos y empleados. Esto se hace cuando el alumno entra inicialmente a una pantalla en WEB que se ve en la figura 3.1 con conexión directa a la base de datos del equipo ISeries (I5) por medio de la cual se preinscribe es decir selecciona un idioma.

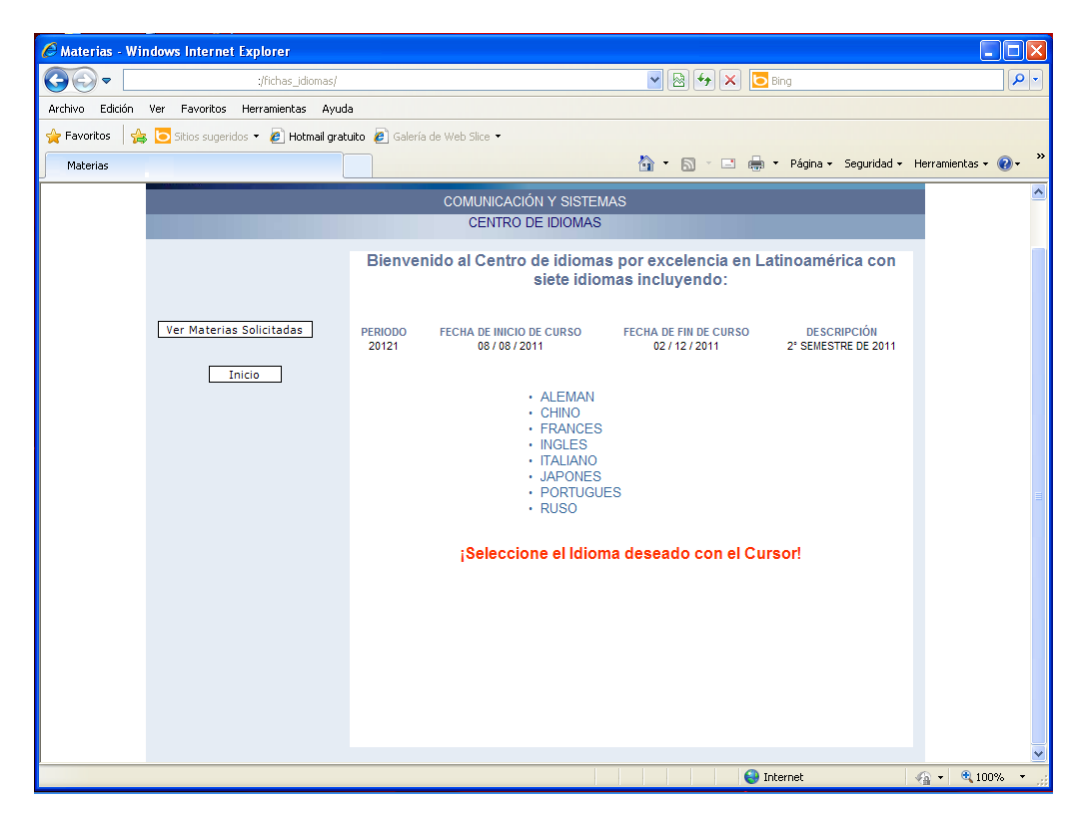

Figura 3.1 Pantalla de inicio de pre-inscripción.

El sistema muestra los diferentes niveles que existen para el idioma seleccionado y le pide al alumno que escoja el nivel del idioma en la pantalla de la figura 3.2 con esto

toma el valor de su clave y realiza una búsqueda de los grupos y horarios para mostrarlos en la pantalla de la figura 3.3

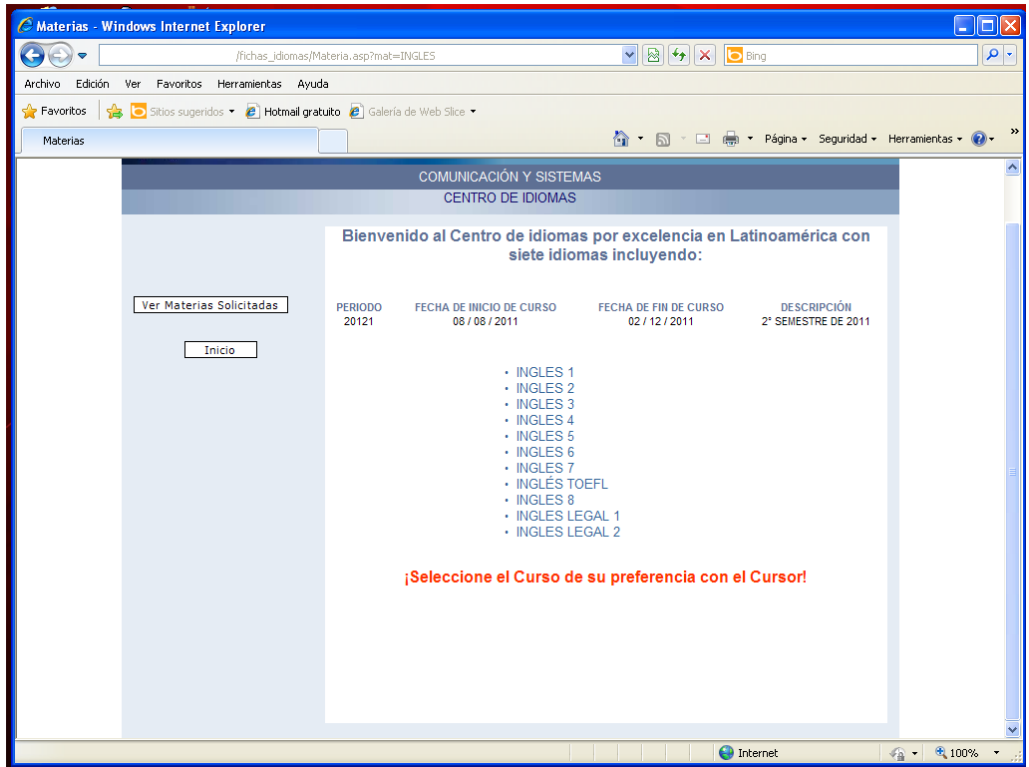

Figura 3.2 Pantalla de selección de nivel de idioma.

Para seleccionar un horario es necesario proporcionar su clave y contraseña que es la fecha de nacimiento, se debe tomar en cuenta que la pantalla muestra el cupo que tiene el grupo y que cuando se alcanza este límite ya no permite seleccionar el grupo de ese horario.

|                 | C Universidad La Salle - Windows Internet Explorer                           |                                |                                                            |                                                    |                                                                                                    |                                      | $\Box$ $\Box$ $\times$ |
|-----------------|------------------------------------------------------------------------------|--------------------------------|------------------------------------------------------------|----------------------------------------------------|----------------------------------------------------------------------------------------------------|--------------------------------------|------------------------|
| $\Rightarrow$   |                                                                              | /fichas_idiomas/MateriaHor.asp |                                                            |                                                    | $\begin{picture}(130,10) \put(0,0){\line(1,0){10}} \put(15,0){\line(1,0){10}} \put(15,0){\line(1,0){10}} \put(15,0){\line(1,0){10}} \put(15,0){\line(1,0){10}} \put(15,0){\line(1,0){10}} \put(15,0){\line(1,0){10}} \put(15,0){\line(1,0){10}} \put(15,0){\line(1,0){10}} \put(15,0){\line(1,0){10}} \put(15,0){\line(1,0){10}} \put(15,0){\line($ |                                      | $\rho$ .               |
| Archivo Edición | Ver Favoritos Herramientas Ayuda                                             |                                |                                                            |                                                    |                                                                                                    |                                      |                        |
| Favoritos       | Sitios sugeridos • <b>e</b> Hotmail gratuito <b>e</b> Galería de Web Slice • |                                |                                                            |                                                    |                                                                                                    |                                      |                        |
|                 |                                                                              |                                |                                                            |                                                    | ☆ - 同 - □ ● - Página - Seguridad - Herramientas - 2 -                                                                                                    |                                      | $\,$                   |
|                 |                                                                              |                                |                                                            |                                                    |                                                                                                    |                                      | $\blacktriangle$       |
|                 |                                                                              |                                | <b>COMUNICACIÓN Y SISTEMAS</b><br><b>CENTRO DE IDIOMAS</b> |                                                    |                                                                                                    |                                      |                        |
|                 |                                                                              |                                |                                                            |                                                    |                                                                                                    |                                      |                        |
|                 | Tipo de Alumno:                                                              |                                |                                                            | ¡Selecciona el Grupo y Horario de tu Preferencia.! |                                                                                                    |                                      |                        |
|                 | $O$ Interno(ULSA)                                                            |                                |                                                            | <b>INGLES1</b>                                     |                                                                                                    |                                      |                        |
|                 | $\odot$ Empleado                                                             |                                |                                                            |                                                    |                                                                                                    |                                      |                        |
|                 |                                                                              | <b>GRUPO</b>                   | <b>CUPO</b>                                                | <b>DIAS</b>                                        | <b>HORARIOS</b>                                                                                                    |                                      |                        |
|                 | $O$ Externo                                                                  | $O$ L14A                       | 22                                                         | <b>LUNES</b>                                       | de 14:30 a 16:00                                                                                                    |                                      |                        |
|                 | Clave:                                                                       |                                |                                                            | <b>MERCOLES</b><br><b>VIERNES</b>                  | de 14:30 a 16:00<br>de 14:30 a 16:00                                                                                                    |                                      |                        |
|                 | 009712                                                                       |                                |                                                            |                                                    |                                                                                                    |                                      |                        |
|                 | Fecha de Nacimiento:<br>                                                     | $O$ L16A                       | 22                                                         | <b>LUNES</b><br><b>MIERCOLES</b>                   | de 16:00 a 17:30<br>de 16:00 a 17:30                                                                                                    |                                      |                        |
|                 | ddmmaaaa                                                                     |                                |                                                            | <b>VIERNES</b>                                     | de 16:00 a 17:30                                                                                                    |                                      |                        |
|                 | Inscribir                                                                    |                                |                                                            |                                                    |                                                                                                    |                                      |                        |
|                 |                                                                              | $\odot$ S08A                   | 22                                                         | <b>SABADO</b>                                      | de 08:00 a 12:30                                                                                                    |                                      |                        |
|                 | Salir                                                                        |                                |                                                            |                                                    |                                                                                                    |                                      |                        |
|                 |                                                                              |                                |                                                            |                                                    |                                                                                                    |                                      |                        |
|                 |                                                                              |                                |                                                            |                                                    |                                                                                                    |                                      |                        |
|                 |                                                                              |                                |                                                            |                                                    |                                                                                                    |                                      |                        |
|                 |                                                                              |                                |                                                            |                                                    |                                                                                                    |                                      |                        |
|                 |                                                                              |                                |                                                            |                                                    |                                                                                                    |                                      |                        |
|                 |                                                                              |                                |                                                            |                                                    |                                                                                                    |                                      |                        |
|                 |                                                                              |                                |                                                            |                                                    |                                                                                                    |                                      |                        |
|                 |                                                                              |                                |                                                            |                                                    |                                                                                                    |                                      |                        |
|                 | El sistema se desconectará en 9 minutos 6 segundos.                          |                                |                                                            |                                                    | $\bigoplus$ Internet                                                                                                    | $\frac{1}{2}$ - $\frac{1}{2}$ 100% - |                        |

Figura 3.3 Pantalla de selección de grupo y horario.

Al seleccionar el botón "inscribir" en esta pantalla, a continuación muestra el mensaje de confirmación figura 3.4 lo que indica que se ha grabado la información directamente al archivo de relación de Alumno-materia.

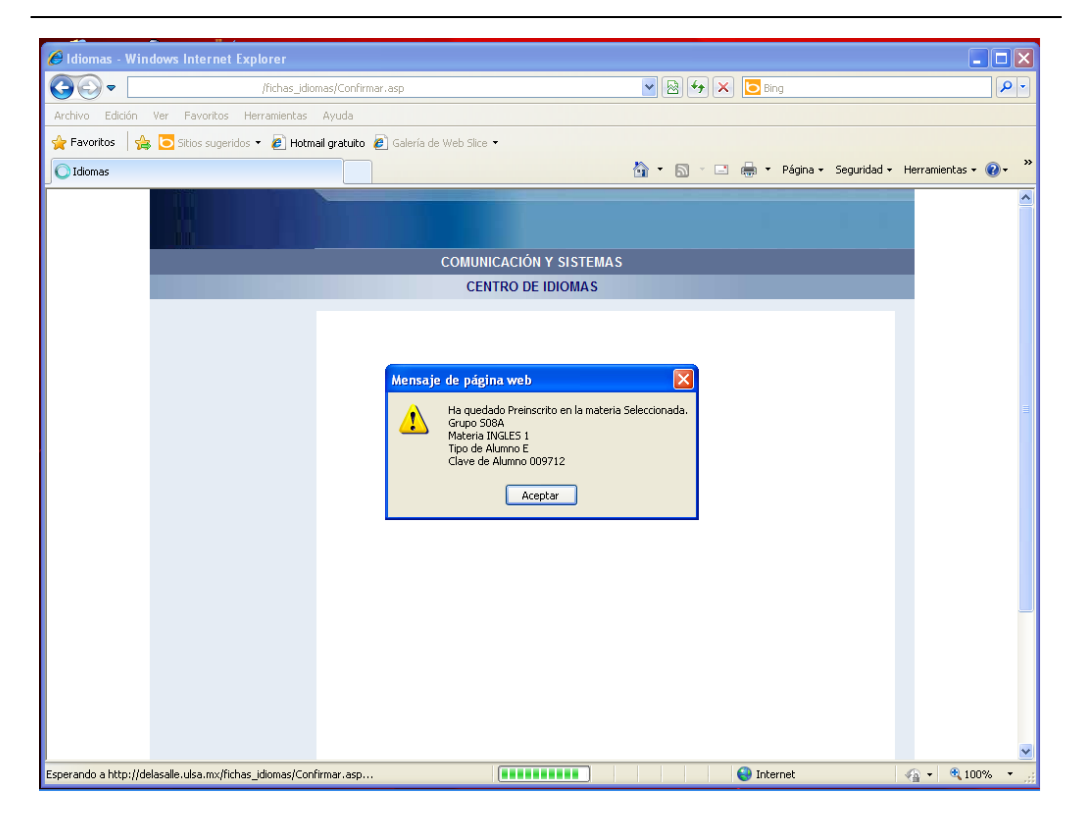

Figura 3.4 Pantalla de confirmación de inscripción.

el alumno queda inscrito definitivamente en el momento en que paga en caja el concepto de inscripción del curso, los cambios de idioma, nivel y horarios se hacen borrando la materia y dando de alta nuevamente la baja la puede realizar el mismo alumno durante la preinscripción por medio de la pagina WEB de mantenimiento de materias figura 3.5

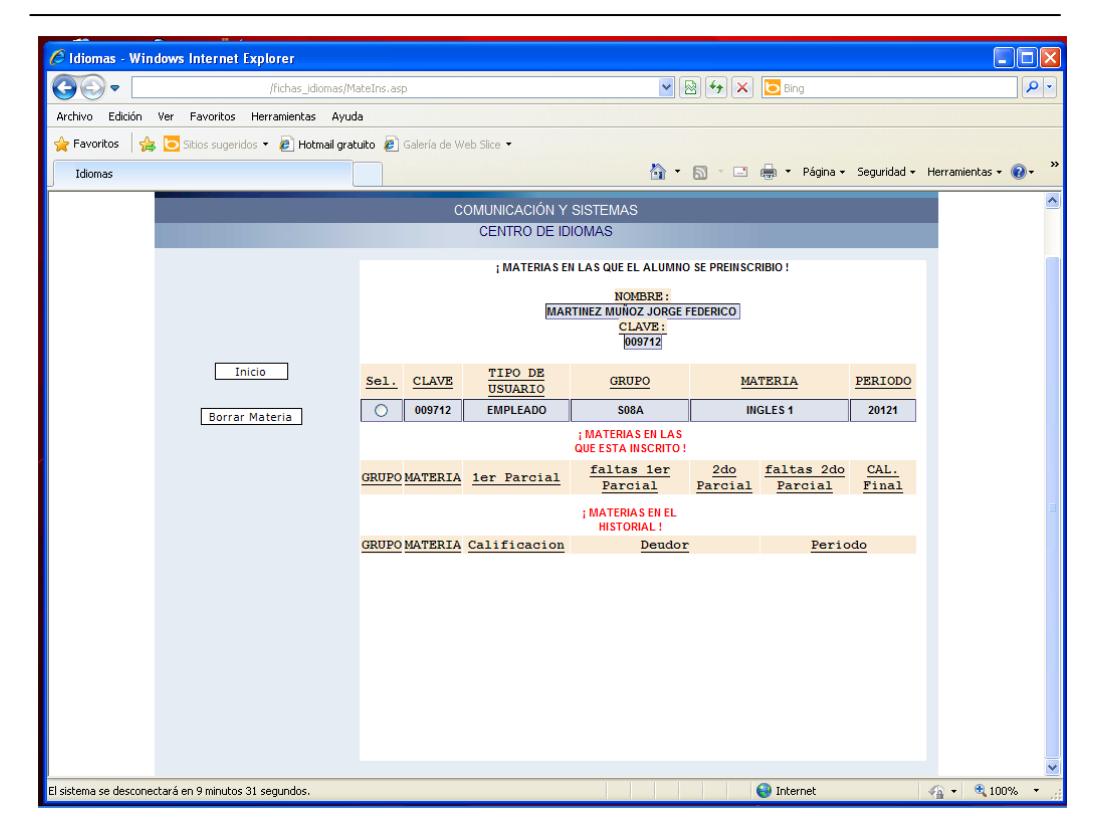

Figura 3.5 Pantalla de mantenimiento de inscripción.

Al pagar y quedar inscrito definitivamente ya no podrá llevar a cabo este proceso en cuyo caso deberá acudir a las oficinas del centro de idiomas con el responsable administrativo a solicitar que el coordinador le autorice el cambio el cual se captura en el sistema I5, en caso de que no se autorice el cambio el alumno se puede dar de baja solicitando su reembolso y si está en periodo de preinscripción puede preinscribirse nuevamente al idioma deseado y pagar en caja el importe del concepto asignado al nuevo idioma que se desea inscribir, en caso de que un horario se inscriban pocos alumnos es posible que se cierre el grupo y no se imparta en dicho horario proponiendo a los alumnos que cambien su horario y de no ser posible se dan de baja y el área de tesorería les reembolsa el pago realizado.

Cuando la preinscripción se realiza al primer nivel de uno de los idiomas se lleva a cabo sin ninguna validación, pero cuando se desea preinscribir a un nivel superior es requisito haber cursado y aprobado el nivel inmediato anterior ya sea habiéndolo cursado y aprobado como alumno regular ó presentando y aprobando un examen de colocación que se realiza en el centro de idiomas cuyo resultado es capturado en el

sistema I5 por el responsable administrativo, en caso de que esto no suceda el sistema no permite preinscribirse al alumno.

Durante el curso la información del sistema se administra por medio del menú principal del centro de idiomas de la pantalla de la figura 3.6, se llevan a cabo dos evaluaciones una a mitad del curso y la segunda al final las cuales se promedian y se obtiene la calificación final, esto da lugar al proceso de captura de calificaciones que es cuando los profesores deben entrar a una pantalla en WEB ingresando con su clave de empleado y una contraseña personal que está registrada en el sistema y que se entrega directamente en propia mano mediante una carta emitida en el sistema por el responsable administrativo, al acceder a la pantalla podrán ver una lista de los grupos que tienen asignados y al seleccionar cada grupo el sistema automáticamente les muestra una pantalla con la lista de alumnos en la cual capturan la calificación final, existe una opción para imprimir las listas de alumnos y las calificaciones capturadas, hay un periodo de captura durante el cual los profesores pueden hacer correcciones usando esta misma pantalla pero al terminar el periodo debe solicitar al responsable administrativo que haga las correcciones.

Finalmente se integra la información a la base de datos histórica para con esto poder tener un registro en tiempo real automatizado de las calificaciones de los alumnos en los distintos niveles de idiomas cursados en los periodos anteriores la cual puede ser explotada en el sistema I5 por medio de reportes, consultas en línea ó mantenimiento de la información.

Los alumnos internos, estos se clasifican con tipo de alumno "A" como que son los que tienen matricula de la Universidad es decir que se encuentran inscritos utilizan su clave de alumno, los alumnos externos estos se clasifican con tipo de alumno "X" pueden ser de otra institución educativa y se les asigna una clave en el catálogo de alumnos externos, trabajadores de distintas empresas y gente interesada que acude al centro de idiomas o alumnos que son empleados administrativo o docentes que pertenecen a la universidad estos se clasifican con tipo de alumno "E" y utilizan su clave de nómina de empleado.

El registro en el sistema se da de dos formas: En el periodo actual e histórico.

Actual: Se trata de los cursos que se están impartiendo en el periodo vigente y tendrán calificación hasta el fin del curso.

Histórico: Son los cursos que se han impartido en periodos anteriores al actual y se quedó registrada la calificación final del curso obtenida.

#### **3.3 Desarrollo.**

Se definieron en el sistema los archivos en la base de datos del equipo AS400 de IBM correspondientes al catálogo de alumnos externos, preinscripción de alumnos, tira de materias de alumnos de idiomas, relación de materia grupo, seriación entre niveles, catálogo de alumnos parientes de empleados y catálogo de alumnos externos.

Se generó el menú principal del equipo AS400 correspondiente a la pantalla que se muestra en la figura 3.6

```
 16-06-2010 
SISTEMA DE CENTRO DE IDIOMAS 12:51:52 Menú Principal 
     ---------------------------------------------------------------------
         1. Captura 
         2. Consultas 
         3. Mantenimientos 
         4. Reportes 
         5. Procesos 
         6. Área Común de Idiomas 
         7. Exámenes Extraordinarios
```
Figura 3.6 Pantalla del menú principal del centro de idiomas.

También se elaboraron los programas de mantenimiento de las opciones que están en la pantalla del menú de captura figura 3.7 para el periodo, la seriación de los niveles en caso de que la tengan, el archivo de la relación materia-grupo, los alumnos que son parientes de empleados, las contraseñas de los profesores para que puedan entrar por internet a capturar sus calificaciones y los alumnos externos, es decir que no están inscritos en la universidad.

```
 16-06-2010 
                   SISTEMA DE CENTRO DE IDIOMAS 12:54:07
                        Menú de Captura 
---------------------------------------------------------------------
                           1. Período 
                           2. Seriación 
                           3. Materia-Grupo 
                           4. Alumnos Parientes 
                           5. Contraseñas de Profesores 
                            6. Alumnos Externos
```
Figura 3.7 Pantalla del menú de captura.

La primera opción que es la del periodo sirve para que el personal administrativo del área del centro de idiomas capture el ciclo durante el que se lleva a cabo un curso figura 3.8 está formado por 5 dígitos los primeros cuatro son el año y el quinto corresponde a un consecutivo que es 1 para el primer semestre del año escolar ó 2 para el segundo semestre.

|         |                              |            | $16 - 06 - 2010$       |
|---------|------------------------------|------------|------------------------|
| pant10  | SISTEMA DE CENTRO DE IDIOMAS |            | 13:21:04               |
|         | Mantenimiento de Períodos    |            |                        |
|         | Fecha Inicial Fecha Final    |            |                        |
| Periodo | (DDMMAAAA)                   | (DDMMAAAA) | Descripción            |
| 20031   | 01082002                     | 13122002   | 2DO. SEMESTRE DEL 2002 |
| 20032   | 08022003                     | 09062003   | 1ER. SEMESTRE DEL 2003 |
| 20041   | 10072003                     | 17122003   | 2DO. SEMESTRE DEL 2003 |
| 20042   | 07012004                     | 09062004   | 1ER. SEMESTRE DEL 2004 |

 $\overline{a}$ Figura 3.8 Pantalla de mantenimiento de periodos.

La seriación de los niveles figura 3.9 sirve para que no se puedan inscribir a un nivel sin haber cursado el nivel con el que se encuentre seriado, por ejemplo para cursar alemán dos es necesario tener aprobado alemán uno.

| gmseri                       |                                     | $16 - 06 - 2010$ |
|------------------------------|-------------------------------------|------------------|
|                              | SISTEMA DE CONTROL ESCOLAR 13:21:37 |                  |
|                              | MANTENIMIENTO SERIACION DE IDIOMAS  |                  |
|                              |                                     |                  |
| 4=Eliminar, 5=Consultar      |                                     |                  |
| Materia                      |                                     |                  |
| Materia : 66AG20 ALEMAN 2    |                                     |                  |
| Seriada con: 66AG10 ALEMAN 1 |                                     |                  |
| Materia : 66AG30 ALEMAN 3    |                                     |                  |
| Seriada con: 66AG20 ALEMAN 2 |                                     |                  |
| Materia : 66AG40 ALEMAN 4    |                                     |                  |
| Seriada con: 66AG30 ALEMAN 3 |                                     |                  |
|                              |                                     |                  |

Figura 3.9 Pantalla de seriación de niveles de idiomas.

el archivo de la relación materia-grupo es para asignar un profesor y cupo a cada una de las materias de un grupo, los alumnos parientes son los que son familiares de algún empleado y por este motivo tienen derecho a que se les cobre mediante descuento en nómina del sueldo del empleado, las contraseñas que se capturan sirven para que se valide el acceso por internet a la captura de calificaciones de los alumnos de sus grupos, por último los alumnos externos se capturan en la tabla correspondiente a éstos mediante una clave que es un número consecutivo y el nombre del alumno junto con datos como el RFC, CURP, E-mail, teléfono, dirección, nacionalidad.

Se elaboró una pantalla de internet a través de la cual el alumno selecciona el idioma (chino, japonés, alemán, ruso, lenguaje signado, francés, italiano e inglés), nivel y horario que desea cursar, obteniendo al momento de su registro el importe a pagar en caja, eliminando filas innecesarias para hacer estos trámites.

 $\overline{a}$ 

32

Una característica de éste es que proporciona conexión directa de internet a la base de datos en DB2 del AS400 donde se encuentran los archivos del sistema de control escolar de la Universidad.

El menú de consulta figura 3.10 permite verificar información del alumno en pantalla como son las calificaciones históricas de idiomas registradas ó cuantas veces se ha cursado el mismo nivel, puede consultar si tiene beca y el porcentaje de ésta, la consulta de bitácora es para revisar que usuario ha realizado cambios de contraseñas, de grupo y materias, se tiene la posibilidad de de visualizar la fecha y hora de captura.

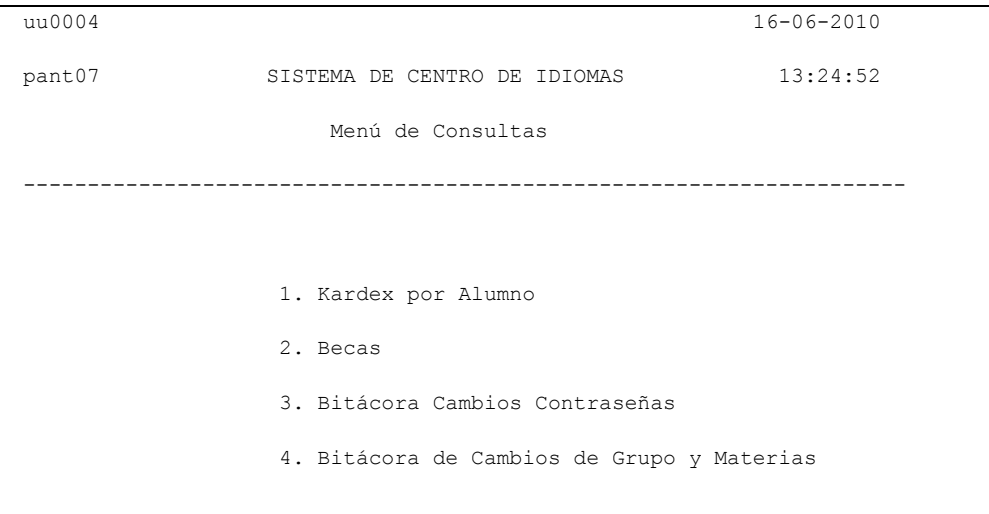

Figura 3.10 Pantalla del menú de consultas.

El menú de mantenimiento figura 3.11 sirve para hacer la clasificación de materias, esto es pata definir a que idioma y nivel pertenece una materia, el proceso de cambio de grupo, sirve para que el asistente administrativo pueda cambiar de grupo a los alumnos después de haberse inscrito, la opción de historiales, sirve para dar mantenimiento al archivo histórico de calificaciones del centro de idiomas, se pueden dar de baja materias en caso de que el alumno cancela su inscripción al inicio del periodo escolar, se puede dar mantenimiento de altas ó bajas a los alumnos parientes de empleados y la opción de alumnos de intercambio ayuda debido a que para este tipo de alumnos no se les asigna clave en el sistema y la opción de alumnos de medicina los que se deben tratar por separado debido a que estudian en otro plantel y los reportes que se emiten contienen la información únicamente de estos.

| uu0004 | CENTRO DE IDIOMAS                  | $16 - 06 - 2010$ |
|--------|------------------------------------|------------------|
| pant08 | SISTEMA DE CENTRO DE IDIOMAS       | 13:29:09         |
|        | Menú de Mantenimientos             |                  |
|        |                                    |                  |
|        |                                    |                  |
|        | 1. Clasificación de Materias       |                  |
|        | 2. Cambio de Grupo                 |                  |
|        | 3. Historial                       |                  |
|        | 4. Inscripción Parientes           |                  |
|        | 5. Baja de Materias                |                  |
|        | 6. Alumnos de Intercambio          |                  |
|        | 7. Inscripción Alumnos de Medicina |                  |
|        |                                    |                  |

Figura 3.11 Pantalla del menú de mantenimientos.

El sistema cuenta con un menú de diversos reportes como se muestra en la figura 3.12 que se ocupan durante el ciclo escolar, el reporte de grupos para verificar si se han dado de alta todos los grupos que se van a necesitar para que se inscriban los alumnos, las listas de alumnos para saber cuántos alumnos y quiénes son los que se inscribieron en los grupos, la relación de alumnos es un reporte general con todos los alumnos inscritos por idioma que sirve para conocer la población que pertenece al centro de idiomas, el reporte de pagos de alumnos sirve para saber cuánto han pagado y por ende cuanto deben, el de alumnos becados sirve para saber el porcentaje de beca de cada alumno que cuenta con este beneficio en el centro de idiomas, el de ingresos por cursos sirve para saber el monto pagado por cada curso que se imparte y también el adeudo general, el de alumnos deudores sirve para saber que alumnos se encuentran con atraso en sus pagos al momento de generar el reporte, el de alumnos inscritos por carrera relaciona a los alumnos inscritos en el centro de idiomas con su carrera que cursan dentro de la universidad, el de examen de colocación por carrera sirve para saber quienes presentaron este tipo de examen en el semestre y la calificación obtenida, calificación de alumnos de semestres anteriores sirve para saber el resultado final que han obtenidos los alumnos en algún ciclo escolar anterior, alumnos que ya no se inscribieron este semestre sirve para saber que alumnos cursaron el semestre anterior pero abandonaron los estudios,

alumnos preinscritos sirve para saber que alumnos se han interesado en ingresar al centro de idiomas aun cuando no se han inscrito, materia grupo profesor sirve para saber que profesores están asignados en los grupos y el cupo disponible, Créditos de formación sirve para saber a qué alumnos se les va a considerar el idioma que cursan como parte de estos créditos que es necesario cubrir durante la carrera, alumnos de primer ingreso sirve para saber que alumnos nuevos de la universidad están inscritos en el centro de idiomas, alumnos en orden alfabético es una relación general de alumnos que sirve para identificar rápidamente si algún alumno está inscrito en el centro de idiomas, la validación de captura de calificaciones por profesor sirve para que estos revisen si las calificaciones que tienen los alumnos son las que este les capturó, el listado de calificaciones sirve para saber todas las calificaciones que obtuvieron en el ciclo escolar los alumnos en todos los idiomas que se impartieron, la estadística de calificaciones sirve para saber el nivel general de calificaciones que obtienen los alumnos, el de alumnos deudores de periodos anteriores, el listado de historial académico sirve para conocer las calificaciones que obtuvieron los alumnos desde su ingreso al centro de idiomas en todos los idiomas que hayan cursado, el nivel de idioma de alumnos de área común sirve para identificar a los alumnos de las diferentes carreras que tienen el mismo nivel de idioma para integrarlos en grupos homogéneos.

| uu0004                                                        | CENTRO DE IDIOMAS |                                                 | $17 - 06 - 2010$ |
|---------------------------------------------------------------|-------------------|-------------------------------------------------|------------------|
| pant03                                                        |                   | SISTEMA DE CENTRO DE IDIOMAS                    | 13:12:59         |
|                                                               | Menú de Reportes  |                                                 |                  |
|                                                               |                   |                                                 |                  |
| 1. Reporte de Grupos                                          |                   | (GLISIG) 12. Alumnos Preinscritos (GLAPRE)      |                  |
| 2. Listas de Alumnos                                          |                   | (GLISID) 13. Materia Grupo Profesor (GLCIDI)    |                  |
| 3. Relación de Alumnos                                        |                   | (GLISIR) 14. Créditos de Formación (GLCRFI)     |                  |
| 4. Pagos de Alumnos                                           |                   | (GLISED) 15. Alumnos de Primer Ingreso (GLISIN) |                  |
| 5. Alumnos Becados                                            |                   | (GLBIDI) 16. Alumnos Orden Alfabético (GLISIA)  |                  |
| 6. Ingresos por Cursos                                        |                   | (GLALID) 17. Validación de Captura de           |                  |
| 7. Alumnos Deudores                                           |                   | (GLADID) calificaciones por profs. (GLCALI)     |                  |
| 8. Alumnos Inscritos por                                      |                   | 18. Listado de Calificacione (GLICCA)           |                  |
| Carrera                                                       |                   | (GLISIC) 19. Estadística de                     |                  |
| 9. Examen de Colocación                                       |                   | Calificaciones                                  | (GLIESG)         |
| por Carrera                                                   |                   | (GLISIK) 20. Alumnos Deudores de                |                  |
| 10. Calificación de Alumnos (GLCAAL) periodos anteriores      |                   |                                                 | (GLADHI)         |
| de Semestres Anteriores                                       |                   | 21. Listado Hist. Academico                     | (GLHIAC)         |
| 11. Alumnos que ya no se (GLANII) 22. Nivel de Idioma Alumnos |                   |                                                 | (QLASL1)         |
| Inscribieron este Semestre                                    |                   | de Área Común                                   |                  |

Figura 3.12 Pantalla del menú de reportes.

El menú de procesos que se muestra en la figura 3.13 sirve para que se realicen diversos procesos como es el cierre de periodo que sirve para integrar las calificaciones obtenidas por todos los alumnos que cursaron al historial académico, la opción de actualizar el cupo de los grupos sirve para calcular el número de alumnos que están inscritos en cada grupo de los diferentes niveles y horarios de idiomas, el proceso de créditos de formación sirve para integrar los créditos obtenidos por los alumnos al haber cumplido con el requisito de aprobar el idioma al que se inscribieron.

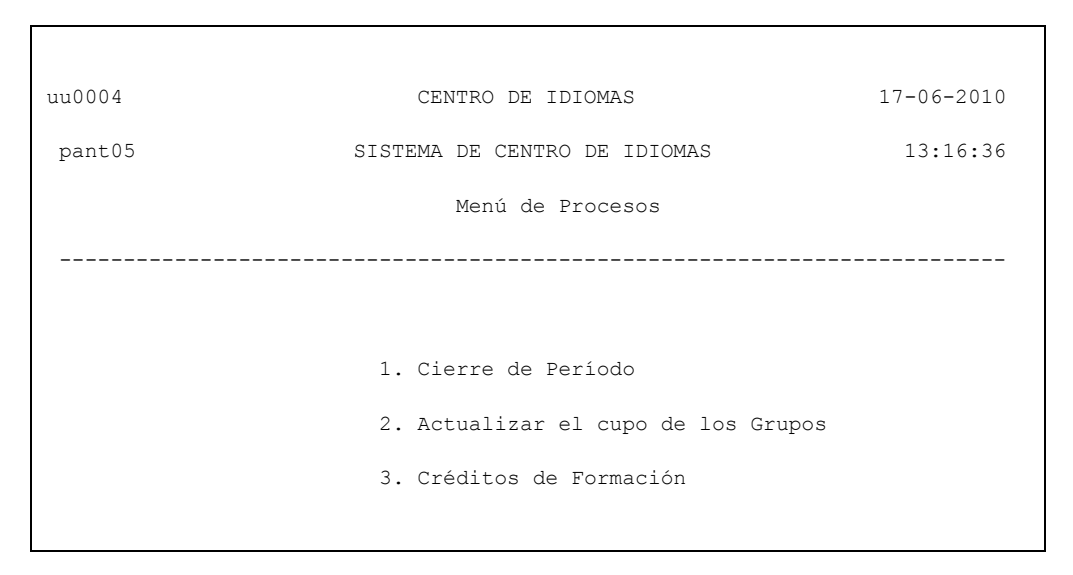

Figura 3.13 Pantalla del menú de procesos.

El menú de área común del centro de idiomas se muestra en la figura 3.14 sirve para administrar a los alumnos que están cursando un idioma como materia curricular de su carrera, la actualización de materias a alumnos sirve para dar de alta ó baja algún idioma para que el alumno se pueda inscribir y se actualice con esto su plan de pagos del semestre a cursar, la bitácora de asignación de materias es una consulta por alumno que sirve para saber en qué momento un usuario le aplicó este proceso, la captura de profesores y fechas de examen sirve para registrar esta información para cada grupo, la bitácora de tira de materias previa sirve para saber que usuario asignó materias a solicitar a algún alumno, el listado de alumnos inscritos sirve para saber que alumnos se inscribieron a un idioma como materia curricular, el reporte de alumnos rezagados de lengua extranjera sirve para saber que alumnos no pudieron aprobar el idioma que cursaron como materia curricular y por lo tanto no es posible que se inscriban al siguiente nivel, la de captura de profesores y fechas de extraordinario sirve para dar de alta a los profesores en los grupos para examen extraordinario que se necesiten, el mantenimiento de materias intersemestrales de alumnos preinscritos sirve para dar de alta ó baja las materias que van a cursar entre cada ciclo escolar los alumnos, la captura de profesores intersemestrales sirve para asignar el maestro que va a impartir la clase en cada grupo de los cursos que se realizan para regularización entre cada ciclo escolar.

quac03 CENTRO DE IDIOMAS 17-06-2010 pant07 CONTROL DE ESCUELAS PROFESIONALES 13:19:20 Menú de Área Común para Cursos Ordinarios del Centro de Idiomas ------------------------------------------------------------------------- 1. Actualización de materias a alumnos 2. Bitácora Asignación de Materias 3. Captura de profesores y fechas de examen 4. Bitácora Tira Materias previa 5. Listado de Alumnos Inscritos 6. Alumnos Rezagados de Lengua Extranjera 7. Captura de profesores y fechas de examen Extraordinarios 8. Mantenimiento de Materias INTERSEMESTRALES de Preinscritos 9. Captura profesores Intersemestrales

figura 3.14 menú de área común.

La opción 7 del menú de la pantalla de la figura 3.1 son los exámenes extraordinarios, que sirve para dar de alta ó baja en examen extraordinario en el nivel de idioma deseado.

# **Capítulo 4**

# **Resultados**

Se agilizó el proceso de selección de horarios para los alumnos de los distintos niveles de idiomas que desean ingresar al centro de Idiomas, generando reportes de todo tipo con información académica y financiera al haber desarrollado un sistema que que lleva funcionando desde el ciclo escolar del año 2005 a la fecha en que terminé de laborar en la universidad, facilitando las labores de administración y explotación de la información para el personal que labora en el centro de idiomas al tener el almacenamiento histórico y en línea.

Se logró la creación de una aplicación multiplataforma robusta con una Base de datos que emplea el modelo entidad-relación montada en un servidor AS400 y con conexión directa a internet en tiempo real por medio de páginas ASP con tiempos de respuesta excelentes, logrando con esto la entera satisfacción del área del centro de idiomas y de la población de la universidad, todos los programas desarrollados han soportado la operación del centro de idiomas hasta el fin del ciclo escolar anterior.

El archivo de materias tiene como campo llave la clave de alumno, el grupo y la materia, los campos no llave son la calificación y el importe a pagar de la materia.

El archivo de periodos tiene como campo llave el periodo formado por cinco dígitos donde los primeros cuatro son el año y el quinto es un consecutivo, los campos no llave son la fecha de inicio y la fecha de fin del periodo escolar, la fecha de inicio y fin de preinscripción y un campo no llave que contiene una descripción.

Uso de CASE SNAP para generar programas en ambiente AS400, generando el código fuente en RPG.

#### **Conclusiones**

Fue una gran experiencia, después de 7 años de haber ingresado a trabajar en esa universidad, el poder participar de una manera amplia en la creación de un sistema completo contando en ese momento con una integración plena del equipo de trabajo, todos con amplio dominio de las herramientas disponibles, la cooperación del grupo de trabajo, una relación de apertura con los usuarios relacionados con el desarrollo del sistema, en una época en que existieron muchos cambios en la forma de trabajar ya que hubo cambio de coordinador de sistemas y la persona que tomó el frente del departamento de sistemas tuvo un buen inicio al permitir que el personal realice funciones que anteriormente no desempeñaba, como fue el asistir a las reuniones desde el levantamiento de requerimientos y tratar directamente con los usuarios involucrados del área de finanzas que fueron el personal de tesorería, presupuestos y caja, de vice-rectoría el personal del centro de idiomas y del área de sistemas el personal responsable de los sistemas de finanzas y académicos. En lo personal mi experiencia en cuanto a los sistemas de finanzas no era mi fuerte y sentí un poco de inseguridad acerca de la manera como esta parte se iba a desarrollar, sin embargo debía tener confianza en el dominio de dos de mis compañeros que trabajaban con los sistemas de finanzas y fue una sorpresa que mi jefe me encomendara desarrollar la pantalla de cobro del sistema, debido a que otros compañeros no se pudieron hacer cargo del desarrollo de ésta opción ya que tenían demasiada carga de trabajo y pendientes por entregar, el jefe de aplicaciones de desarrollo del área de finanzas sugirió tomar como base el programa de cobro que se usa para alumnos de licenciatura y realizar las modificaciones necesarias ya que se le explicó que existe una similitud y con la intervención oportuna de mi jefe para hacer el planteamiento del programa a desarrollar, se pudo hacer y se realizaron las modificaciones necesarias para cumplir con los requerimientos que de ahí en adelante se dieron en la universidad de acuerdo a cambios en las políticas de cobro así como al objetivo de perfeccionar el sistema.

Cada sistema presentó siempre retos nuevos, el de control escolar de preparatoria fue en el primero en que intervine, el objetivo del área de sistemas en ese momento era estabilizarlo debido a que los procesos de cierre como son la impresión de actas, integración de calificaciones parciales y finales, e inscripciones a exámenes extraordinarios, no estaban completamente automatizados y el personal administrativo que se encargaba de utilizar el sistema en ese momento se quedaba a laborar después del horario de trabajo sobre todo en época de cierre de periodo al tener que revisar las calificaciones de todos los alumnos antes y después de integrar al historial durante el proceso de cierre de periodo, situación semejante a la que posteriormente también se resolvió para el centro de idiomas.

Se ha desarrollado de principio a fin un sistema utilizando una metodología de desarrollo que sirvió como apoyo para garantizar un funcionamiento integrado de los programas que forman el sistema, en cuanto a la información, podemos decir que está organizada de manera consistente y sin redundancia.

Se tiene una aplicación a la medida que cumple satisfactoriamente con las expectativas y requerimientos del cliente que lo solicitó y que otorgó a los involucrados en su creación una gran satisfacción personal y un logro profesional sobresaliente en sus trayectorias.

Posteriormente al desarrollo inicial se dio mantenimiento en algunos procesos para complementar las actividades necesarias de los usuarios como es el desarrollo módulo de cursos intersemestrales que sirve para integrar al sistema la información de que los alumnos que se van a regularizar al terminar un ciclo escolar y antes de iniciar el siguiente.

Debido a que para desarrollar el sistema de control escolar del centro de idiomas se basa en el de licenciatura se explica en este anexo como funciona éste último lo cual sirve para comprender un poco más, ver las similitudes y diferencias que se dan entre ambos.

1 Pantalla del menú principal del sistema de control escolar de carreras de licenciatura, es el inicio donde se puede elegir entre cualquiera de las cuatro opciones para realizar cualquier proceso relacionado con la actividad académica que tienen los alumnos.

|                                                |                                | $17 - 06 - 11$ |
|------------------------------------------------|--------------------------------|----------------|
|                                                | SISTEMA DE CONTROL ESCOLAR     | 09:20:17       |
|                                                | Menú Principal                 |                |
| Carrera: 18 LICENCIATURA EN ADMINISTRACION     |                                |                |
| Período actual : 112 Vigencia Hasta : 20110617 |                                |                |
|                                                | 1. Consultas y Actualizaciones |                |
| 2. Reportes                                    |                                |                |
|                                                | 3. Procesos Semestrales        |                |
|                                                | 4. Información para la SEP     |                |
|                                                |                                |                |
| $@pei\'on \ldots  =$                           |                                |                |
|                                                |                                |                |
|                                                |                                |                |
|                                                |                                |                |
|                                                |                                |                |

Figura A.1 Menú principal del sistema de control escolar de licenciaturas.

La pantalla de consultas y actualizaciones que se muestra en la figura A.1, permite entrar a un menú para poder consultar y/o dar mantenimiento a los archivos principales del sistema, se pueden modificar los archivos principales del sistema al ingresar a cada una de las opciones.

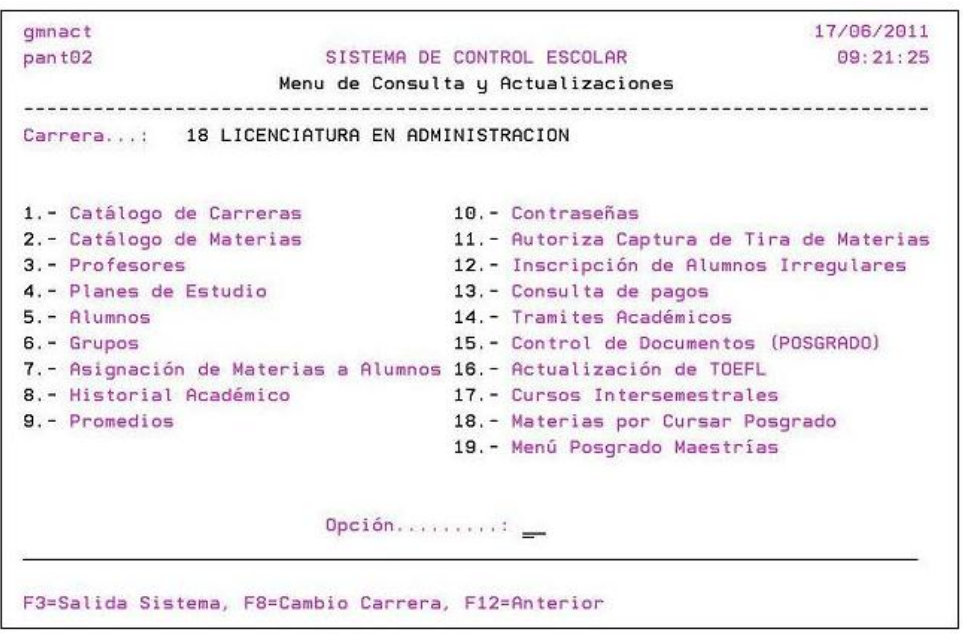

Figura A.2 Menú de consultas y actualizaciones.

Opción 1 Catálogo de carreras: El sistema nos pide capturar una clave de carrera con la que se podrá dar mantenimiento a la descripción de la carrera, por ejemplo en esta pantalla se observa la clave de carrera: 18, junto con su descripción: LICENCIATURA EN ADMINISTRACION.

Opción 2 Catálogo de Materias: El sistema nos pide capturar una clave de materia, lo que nos sirve para poder modificar la descripción de la materia por ejemplo la clave 180001 corresponde a la materia CONTABILIDAD.

Opción 3 Profesores: El sistema nos pide capturar la clave de profesor para poder dar mantenimiento a datos del profesor como nombre, curp, rfc, grado de estudios, etc.

Opción 4 Planes de estudio: El sistema nos permitirá asociar las materias que tiene el plan de estudios de cada carrera en este archivo la llave primaria es la carrera y el año del plan de estudios para poder capturarlas en esta pantalla es necesario que la carrera exista en el catálogo de carreras y la materia en el catálogo de materias.

Opción 5 Alumnos: El sistema nos pide la clave del alumno y con esto permite modificar datos como el nombre, dirección, periodo escolar, estado del alumno, grupo al que pertenece, número de lista, número de materias, etc.

Opción 6 Grupos: El sistema nos permite capturar los grupos de cada carrera en los que se inscribirán los alumnos y definir características como son el cupo del grupo, si el grupo es de curso ordinario ó extraordinario, la carrera.

Opción 7 Asignación de materias a alumnos

```
cmnasm17 - 06 - 11SISTEMA DE CONTROL ESCOLAR
                                                09:21:55
            MENU ASIGNACION DE MATERIAS A ALUMNOS
       Carrera...: 18 LICENCIATURA EN ADMINISTRACION
ORDINARIOS
EXTRAORDINARIOS
                          6.- Consulta Lista de Extraordinario
5.- Tira de Materias
PANTALLAS PARA CIERRE
9. - Modificación de Calificaciones 10. - Tira de Materias Excepción
CONSULTA DE BITACORAS
11.- Bitácora Asignación de Materias 12.- Bitácora de Movimientos de Alumnos
13.- Bitácora Tira Materias Excepción 14.- Bitácora Asignacion Extraord.
                Opción..........
F3=Salida Sistema, F8=Cambio Carrera, F12=Anterior
```
Figura A.3 Menú de asignación de materias a alumnos.

Opción 8 Historial académico: El sistema nos permite dar mantenimiento al archivo de kardex de materias del alumno, se pueden dar de alta o de baja materias en el archivo histórico del alumno y también modificar las calificaciones.

Opción 9 Promedios: El sistema nos muestra los promedios que tiene el alumno en diferentes formas como es el promedio obtenido en un semestre, el promedio obtenido en toda la carrera ó el promedio obtenido hasta determinado semestre.

Opción 10 Contraseñas: El sistema permite consultar ó cambiar la contraseña de un profesor con la que puede entrar a la aplicación de internet para capturar las calificaciones de los alumnos que están inscritos en los grupos que imparte clase.

Opción 11 Autoriza captura de tira de materias: El sistema muestra una pantalla donde se autoriza a las escuelas para que puedan dar mantenimiento al archivo de tira de materias de los alumnos que pertenecen a carreras de la escuela correspondiente.

Opción 12 Inscripción de alumnos irregulares: El sistema permite dar mantenimiento a un archivo de alumnos que cursan materias irregulares, es decir que no corresponden al semestre que está cursando el alumno.

Opción 13 Consulta de pagos: El sistema tiene la posibilidad de verificar mediante una pantalla los pagos que ha realizado el alumno con datos como el numero de pago, la fecha del pago, el importe del pago, el importe de los recargos en caso de tener vencida la fecha de pago y que no lo haya realizado.

Opción 14 Trámites académicos: El sistema proporciona a los responsables del área de control escolar la posibilidad para que puedan administrar algunos trámites que el alumno debe realizar como entregar documentación, recibir la validación de la documentación completa, revisión de estudios y autorización para titulación.

Opción 15 Control de documentación de Posgrado: En esta opción los responsables del área de control escolar pueden revisar cuando el alumno desea cursar posgrado, antes de concluir sus estudios de licenciatura, si es que cumple con los requisitos necesarios y se prepara para que el trámite de inscripción en posgrado se agilice.

Opción 16 Actualización de TOEFL: En esta opción los responsables del área de control escolar pueden capturar el status en que se encuentra el alumno con respecto al requisito del examen TOEFL del idioma inglés.

Opción 17 Cursos Intersemestrales: En esta opción los responsables del área de control escolar pueden administrar a los alumnos que van a cursar las materias necesarias para poder regularizarse entre un semestre y otro, para esto se capturan los grupos, materias y profesores correspondientes a este tipo de cursos.

|                                                   | $17 - 06 - 11$                               |
|---------------------------------------------------|----------------------------------------------|
| Red de Cómputo Administrativo                     | 09:23:21                                     |
| Menú de Cursos Intersemestrales de Regularización |                                              |
|                                                   |                                              |
| 1. Mantenimiento de Periodos                      |                                              |
| 2. Mantenimiento a Grupos                         |                                              |
| 3. Mantenimiento a Materia Grupo                  |                                              |
| 4. Preinscripción de Alumnos                      |                                              |
| 5. Consulta de Alumnos Preinscritos e Inscritos   |                                              |
| 6. Generación de Passwords para Profesores        |                                              |
| 7. Generación de Cartas para Profesores           |                                              |
| 8. Listas de Asistencia                           |                                              |
| 9. Impresión de Actas                             |                                              |
| 10. Integración de Calificaciones al Kardex       |                                              |
| 11. Listado de Alumnos Preinscritos               |                                              |
| 12. Listado de Alumnos Inscritos                  |                                              |
| 90. Terminar la Sesión                            |                                              |
| Seleccione una opción :                           |                                              |
|                                                   |                                              |
|                                                   | F3=Salir, F13=Ver Mensajes, F22=Ver Reportes |

Figura A.4 Menú de cursos intersemestrales de regularización.

Opción 18 Materias por cursar de posgrado: En esta opción los responsables del área de control escolar pueden anticipar la selección de materias de los alumnos que van a cursar un posgrado antes de concluir sus estudios de licenciatura se les asignan las materias en un archivo temporal..

Opción 19 Menú posgrado maestrías: En esta opción los responsables del área de control escolar pueden consultar información del sistema de control escolar de posgrado como son los grupos, materias y profesores, esto les sirve para saber que disponibilidad existe y poder asignar las materias de la opción anterior.

Reportes: El sistema muestra el menú de los diferentes reportes que emite el sistema y permite imprimir el listado de la información deseada de acuerdo al momento del ciclo escolar correspondiente a la fecha del día de hoy.

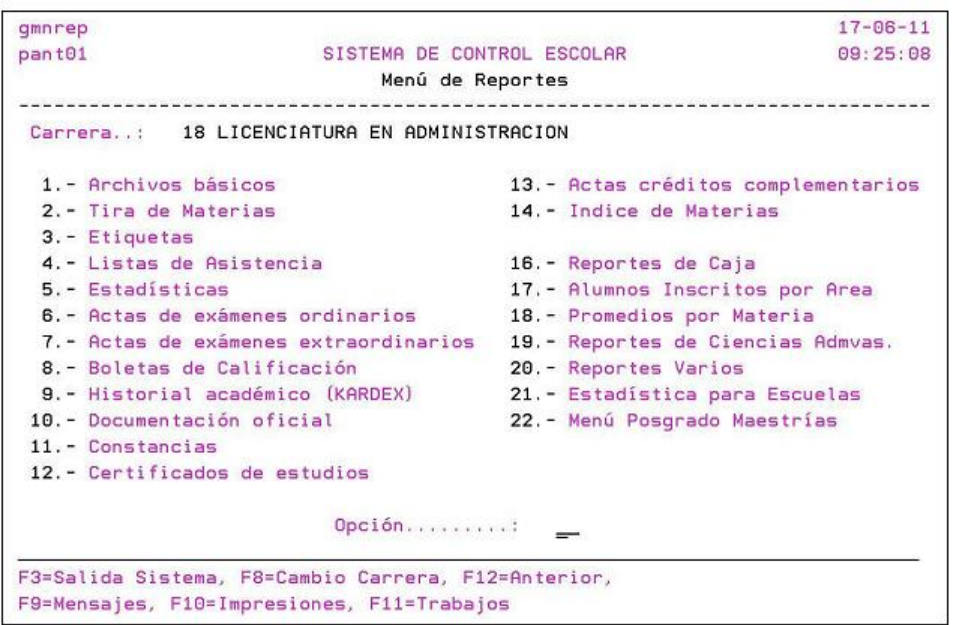

Figura A.5 Menú de reportes.

Opción 1 Archivos básicos: El sistema permite imprimir diferentes listados de los archivos que son la base del sistema de control escolar.

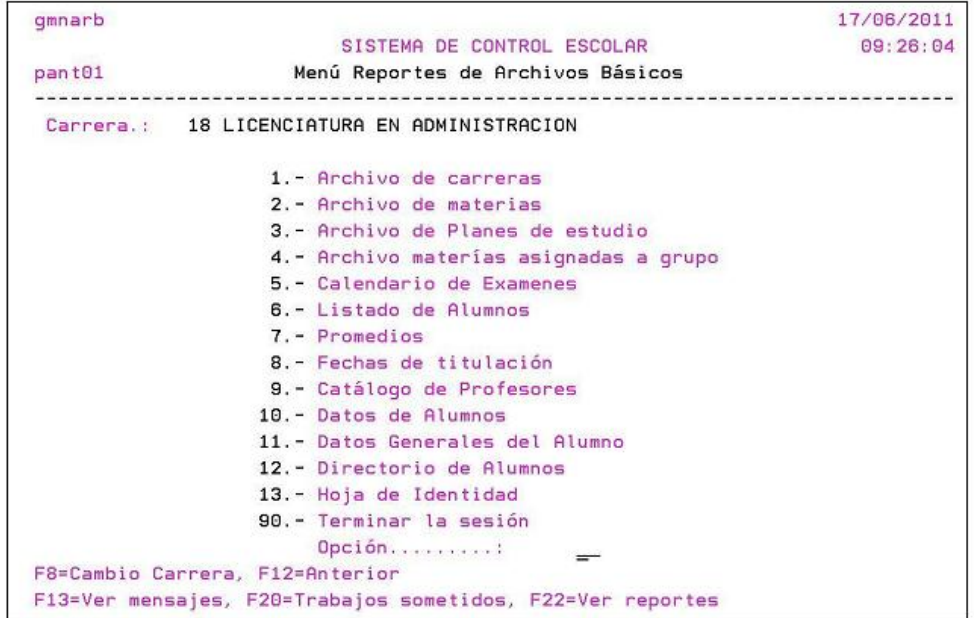

Figura A.6 Menú de reportes de archivos básicos.

Opción 2 Tira de materias: El sistema permite imprimir las materias que está cursando un alumno en este momento, después de solicitar la clave del mismo busca en los archivos de materias de alumnos todas las materias existentes y las manda a imprimir.

Opción 3 Etiquetas: El sistema permite imprimir etiquetas para diferentes propósitos como son las cartas para padres de familia y entrega de documentación al final del curso como boletas de calificaciones, historial académico, etc.

Opción 4 Listas de asistencia: El sistema permite imprimir las listas asistencia que contienen los nombres de los alumnos de cada materia por salón en orden de número de lista.

Opción 5 Estadísticas: El sistema permite imprimir estadísticas de alumnos como es total de alumnos por entidad, totales por delegación, totales de nuevo ingreso, totales de reingreso, totales por edad y total de alumnos por sexo.

Opción 6 Actas de exámenes ordinarios: El sistema permite imprimir las actas con los nombres y calificaciones de los alumnos inscritos en examen ordinario por materia y salón.

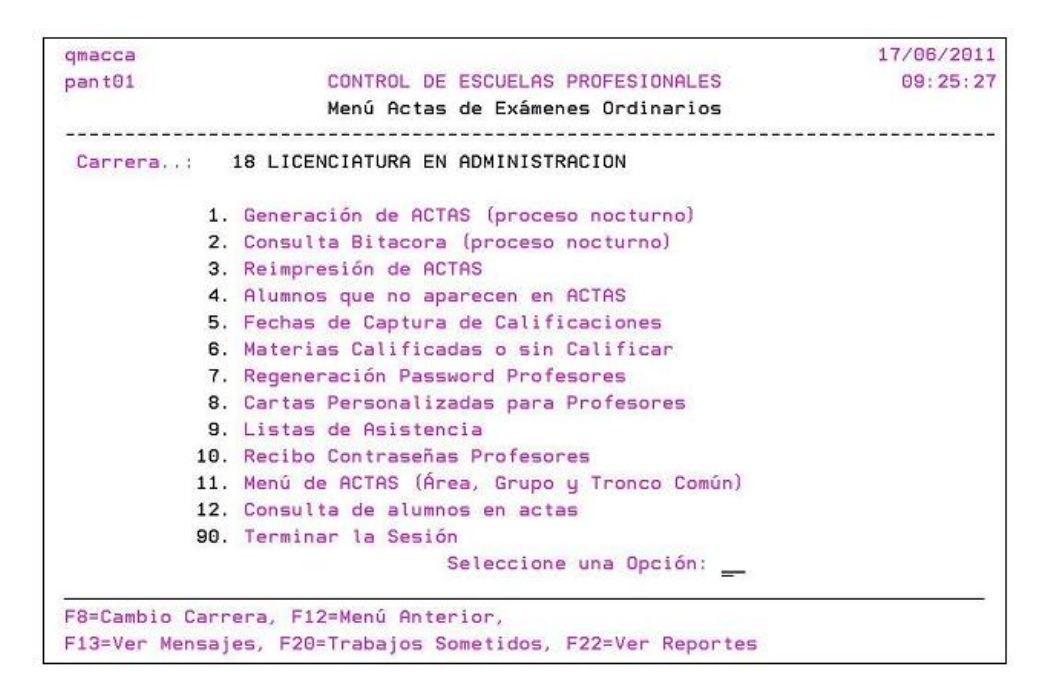

Figura A.7 Menú de actas de exámenes ordinarios.

Opción 7 Actas de exámenes extraordinarios: El sistema permite imprimir las actas con los nombres y calificaciones de los alumnos inscritos en examen extraordinario por materia y grupo.

Opción 8 Boletas de calificación: El sistema permite imprimir las boletas de los alumnos inscritos con los nombres y calificaciones por materia y salón.

Opción 9 Historial académico: El sistema permite imprimir los historiales académicos con las calificaciones de las materias que ha cursado el alumno que se desea al capturar su clave.

Opción 10 Documentación oficial: El sistema permite imprimir documentación oficial de los alumnos.

Opción 11 Constancias: El sistema permite imprimir las constancias de estudios correspondientes al alumno del cual se proporcione su clave en una pantalla que muestra el sistema al entrar a esta opción.

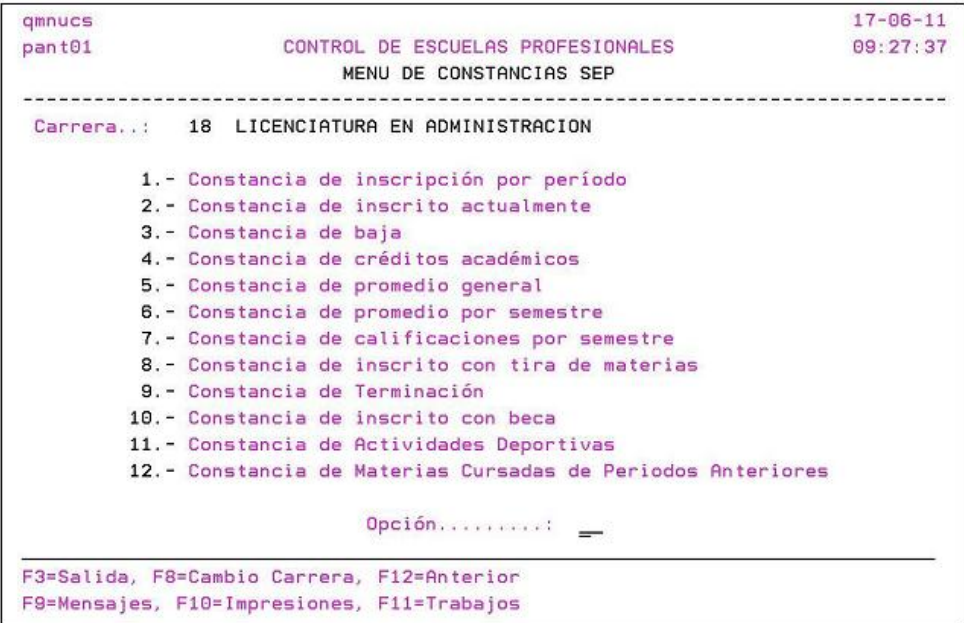

Figura A.8 Menú de constancias sep.

Opción 12 Certificados de estudios: El sistema permite imprimir los certificados de estudios totales ó parciales correspondientes al alumno del cual se proporcione su clave en una pantalla que muestra el sistema al entrar a esta opción.

Opción 13 Actas de créditos complementarios: El sistema permite imprimir las actas de créditos complementarios correspondientes los alumnos de salón que se

proporcione en una pantalla que muestra el sistema al entrar a esta opción. Estos créditos son de manejo interno de la universidad y se clasifican en cuatro tipos, créditos deportivos, créditos de idiomas, créditos culturales y créditos de responsabilidad social.

Opción 14 Índice de materias: El sistema permite imprimir un índice de las materias que pertenecen a la carrera que se capture su clave en una pantalla que muestra el sistema al entrar a esta opción.

Opción 16 Reportes de caja: El sistema permite imprimir listados al final del día con estadísticas de los alumnos que se presentaron a pagar su inscripción.

Opción 17 Alumnos inscritos por área: El sistema permite imprimir listados correspondientes a los alumnos inscritos en materias de área común.

Opción 18 Promedios por materia: El sistema permite imprimir los promedios correspondientes al alumno del cual se proporcione su clave en una pantalla que muestra el sistema al entrar a esta opción.

Opción 19 Reportes de ciencias administrativas: El sistema permite imprimir diversos reportes que en particular solicita la escuela de ciencias administrativas al entrar a esta opción.

| qurcad                     | 17/06/2011                                   |
|----------------------------|----------------------------------------------|
| pant@1                     | SISTEMA DE CONTROL ESCOLAR<br>09:28:00       |
|                            | Reportes de Ciencias Administrativas         |
|                            |                                              |
|                            |                                              |
|                            | 1.- Mantenimiento a Salón Alternativo        |
|                            | 2.- Carta Aviso de Examen Ordinario          |
|                            | 3.- Carta Aviso de Examen Extraordinario     |
|                            | 4. - Relación de Exámenes Ordinarios         |
|                            | 5. - Relación de Exámenes Extraordinarios    |
|                            | 6.- Relación Alfabética Planta Docente       |
|                            | 7.- Tabla de Jefes de Carrera                |
|                            | 8.- Tabla de Coordinadores de Area           |
|                            | 9.- Jefe y Coordinador en Materias           |
|                            | 10. - Etiquetas para Kardex de Profesor      |
|                            | 11. - Materías por Coordinaciones sin Grupos |
|                            | 12. - Materias por Coordinaciones con Grupos |
|                            | 13. - Estadística de Calificaciones          |
| Seleccione una opción : __ |                                              |

Figura A.9 Pantalla de reportes de ciencias administrativas.

 $\overline{a}$ 

Opción 20 Reportes varios:

```
qu0003
                                                           17/06/2011
pant01
                 CONTROL DE ESCUELAS PROFESIONALES
                                                             09:28:24
                    Reportes Varios de Profesional
1.- Materias Reprobadas de Humanidades
       2.- Alfabético de Alumnos Inscritos
       3.- Alumnos inscritos por maestría y grupo
       4.- Estadística FIMPES
       5.- Estadística de aprobación de Regularización y Especiales
       6.- Estadística de Indice de Reprobación por Carrera
       7.- Control Procesos de Captura de Calificaciones
       8.- Alumnos Para Jornada Virtual
       9.- Egresados para Titulación
       10.- Estadística de Alumnos Procedentes de Escuelas Lasallistas
       11.- Pasantes por Créditos
       12.- Auditoria de Grupos para el Cierre de Semestre
                            \frac{1}{2}F12=Anterior
```
Figura A.10 Pantalla de reportes varios de profesional.

Opción 21 Estadísticas para escuelas: El sistema permite imprimir estadísticas que han solicitado las escuelas como son la de química, ingeniería, ciencias administrativas, medicina, arquitectura, ciencias religiosas y ciencias de la educación al entrar a esta opción.

Opción 22 Menú posgrado maestrías: El sistema permite imprimir reportes de alumnos que desean ingresar a posgrado al entrar a esta opción.

Procesos semestrales: El sistema permite realizar diversos procesos semestrales que son necesarios al terminar un semestre de licenciatura al entrar a esta opción.

| qmnpro                                     |                                                    | 17/06/2011 |
|--------------------------------------------|----------------------------------------------------|------------|
| pant01                                     | SISTEMA DE CONTROL ESCOLAR                         | 09:29:25   |
|                                            | Menú de Procesos Semestrales                       |            |
|                                            | Carrera 18 LICENCIATURA EN ADMINISTRACION          |            |
|                                            | Período actual : 112 Vigencia Hasta : 20110617     |            |
|                                            | 1. Actualización de Pasantes                       |            |
|                                            | 2. Asignación de Grupos                            |            |
|                                            | 3. Utilerias                                       |            |
|                                            | 4. Integración Sedes la Salle                      |            |
|                                            | 5. Tabla de Períodos                               |            |
|                                            | 6. Tabla de Períodos Maestría (POS)                |            |
|                                            | 7. Cierre de Período Maestrías                     |            |
|                                            | 8. Integración de Aspirantes                       |            |
|                                            | 9. Bajas Académicas por Reglamento                 |            |
|                                            | 10. Cierre del Período por Carrera                 |            |
|                                            | 11. Fechas Autoriz. Asignación Materías Maestría   |            |
|                                            | 12. Fechas Autorización para Inscripción Posgrado  |            |
|                                            | Opción                                             |            |
|                                            | F3=Salida Sistema, F8=Cambio Carrera, F12=Anterior |            |
| F9=Mensajes, F10=Impresiones, F11=Trabajos |                                                    |            |

Figura A.11 Pantalla de menú de procesos semestrales.

Opción 1 Actualización de pasantes: Este proceso se realiza en el sistema al terminar el semestre una vez que se han integrado las calificaciones definitivas al historial académico de los alumnos, con esto es posible determinar si los alumnos ya son pasantes y se les asigna el estado de "pasante" al tener concluidos una parte de sus estudios.

Opción 2 Asignación de grupos: Este proceso se realiza para que los alumnos que ya terminaron el semestre se les asigne el grupo que sigue correspondiente al próximo semestre a cursar.

Opción 3 Utilerías: El sistema cuenta con un menú de programas que realizan las funciones de diversas utilerías de apoyo para complementar la información al concluir el semestre.

| qmnuti                    |                                                                                                    | $17 - 06 - 11$ |
|---------------------------|----------------------------------------------------------------------------------------------------|----------------|
| pant01                    | SISTEMA DE CONTROL ESCOLAR                                                                                               | 09:33:27       |
|                           | Menú de Utilerías                                                                                                    |                |
|                           | u populacionale de la capación de la capación de la capación de la capació<br>Carrera: 18 LICENCIATURA EN ADMINISTRACION |                |
|                           | 1. Inicializar campos de nuevo ingreso                                                                                   |                |
|                           | 2. Calcular número de materias por alumno                                                                                |                |
|                           | 3. Calcular cupo de materias asignadas a grupos                                                                          |                |
|                           | 4. Actualización de status escolar                                                                                       |                |
|                           | 5. Asignación aleatoria/promedio de grupos (nuevo ing.)                                                                  |                |
|                           | 6. Actualización del semestre a alumnos                                                                                  |                |
|                           | 7. Actualización del estado del alumno                                                                                   |                |
|                           | 8. Cambiar a estado G a alumnos no Inscritos                                                                             |                |
|                           | 9. Inscripción materias irregulares y/o cambio de grupo                                                                  |                |
|                           | 10. Borrar materias a alumnos dados de baja (Prepa)                                                                      |                |
|                           | 11. Asignar números de lista                                                                                             |                |
|                           | 12. Definir el orden de impresión de actas                                                                               |                |
|                           | 13. Asignar cuentas UNAM                                                                                                 |                |
|                           | 14. Transfiere promedio de aspirantes (Prepa)                                                                            |                |
| Seleccione una opción: __ |                                                                                                    |                |
|                           | F3=Salida Sistema, F8=Cambio Carrera, F12=Anterior                                                                       |                |
|                           | F13=Ver mensajes, F20=Trabajos sometidos, F22=Ver reportes                                                               |                |

Figura A.12 Pantalla de menú de utilerías.

Opción 4 Integración de sedes: Este proceso se realiza para importar la información de las calificaciones obtenidas por los alumnos que estudian en las diversas sedes como son: Cancún, Guadalajara, Morelia, Acapulco y Pachuca.

Opción 5 Tabla de periodos: Este proceso se realiza para actualizar la tabla de periodos que son los que definen el ciclo escolar vigente de licenciaturas.

Opción 6 Tabla de periodo maestría: Este proceso se realiza para actualizar la tabla de periodos que son los que definen el ciclo escolar vigente de maestrías

Opción 7 Cierre de periodo de maestrías: Este proceso se realiza para terminar el cuatrimestre de las maestrías.

Opción 8 Integración de aspirantes: Este proceso se realiza para integrar al sistema de posgrado a los alumnos que concluyeron este ciclo escolar los estudios de alguna de las carreras de nivel licenciatura y que están interesados en cursar alguna maestría.

Opción 9 Bajas académicas por reglamento: Este proceso se realiza para dar de baja a los alumnos que incurren en alguna causal de baja de acuerdo al reglamento que existe para las carreras de nivel licenciatura.

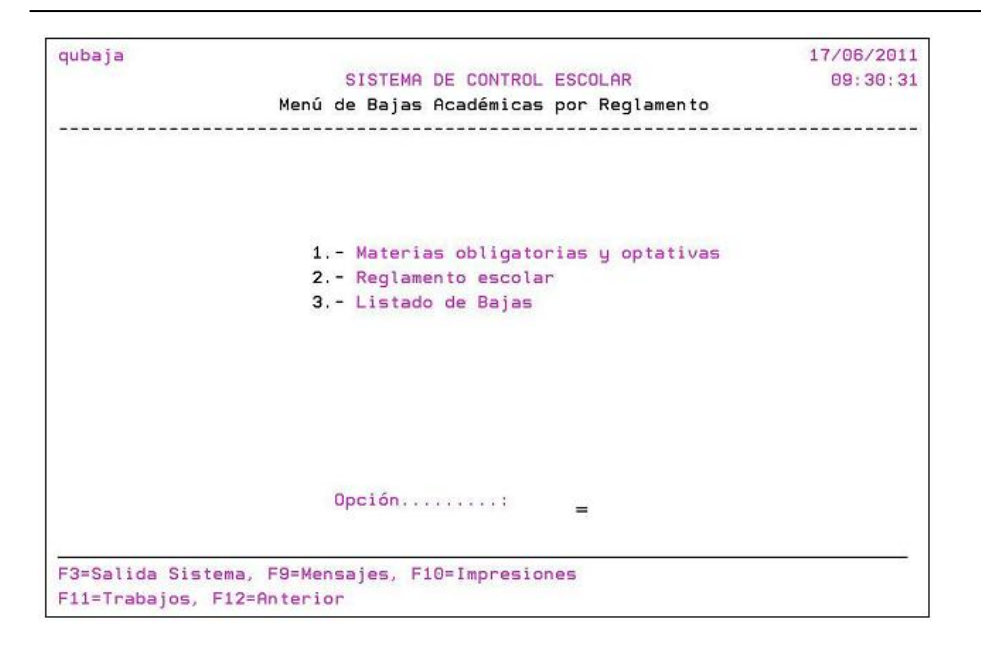

Figura A.13 Pantalla de menú de bajas por reglamento.

Opción 10 Cierre de periodo por carrera: Este proceso se divide en dos partes, el cierre ordinario y el cierre final.

El cierre ordinario se realiza una vez que se presentan los exámenes finales y se capturan las calificaciones en el sistema una vez que termina el ciclo escolar y sirve para integrar las calificaciones de la tira de materias al kardex asi como para dejar a los alumnos listos para inscribirse al siguiente ciclo escolar o en caso de que hayan concluido sus estudios quedan como alumnos egresados.

El cierre final se realiza una vez que se presentan los exámenes extraordinarios y se capturan las calificaciones en el sistema, una vez que termina el cierre ordinario, sirve para integrar las calificaciones de los exámenes extraordinarios al kardex, a los alumnos que no presentaron exámen final les asigna la calificación "NP" y deja a los alumnos listos para inscribirse al siguiente ciclo escolar ó en caso de que hayan concluido sus estudios quedan como alumnos egresados.

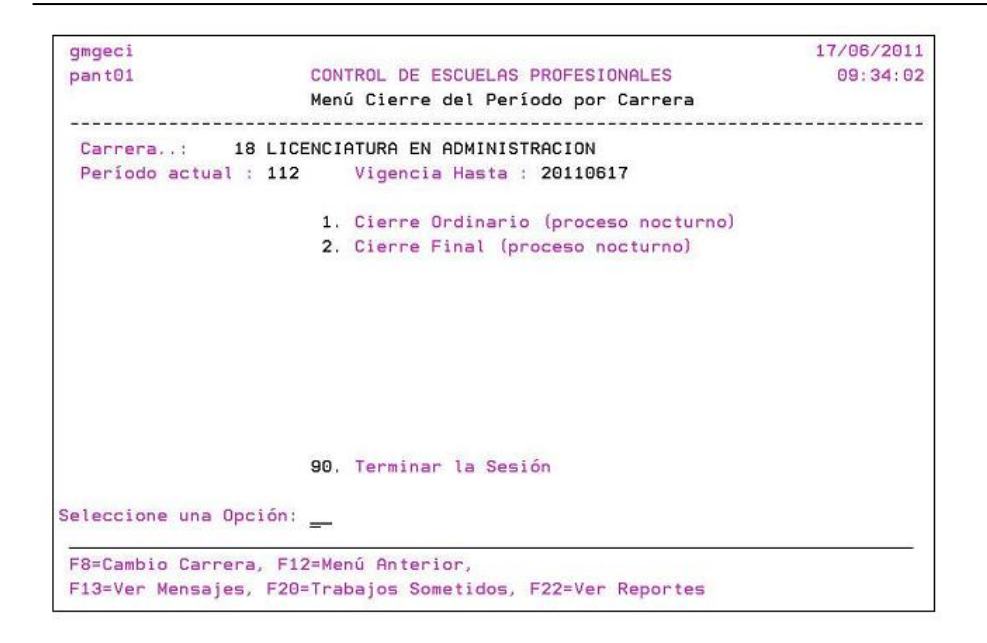

Figura A.14 Pantalla de menú de cierre del periodo por carrera.

Opción 11 Fechas de autorización de asignación de materias de maestrías: Este proceso sirve para controlar cuando se pueden capturar materias de maestría a los alumnos que concluyeron sus estudios de licenciatura y que desean continuar con estudios de maestría.

Opción 12 Fecha de autorización para inscripción de posgrado: Este proceso sirve para controlar cuando se puede inscribir a los alumnos que concluyeron sus estudios de licenciatura y que desean continuar con estudios de maestría en la escuela de posgrado.

## **Referencias**

[1] [http://es.wikipedia.org/wiki/Programaci%C3%B3n\\_estructurada,](http://es.wikipedia.org/wiki/Programaci%C3%B3n_estructurada) Se usó para obtener información del origen y concepto de programación estructurada, Fecha de última consulta 2 de septiembre del 2011.

 $\overline{a}$ 

[2] Manual de Referencia al Lenguaje SNAP.

Autor: SOIN Soluciones Integrales, S.A.,

Editorial: SOIN Soluciones Integrales, S.A.

[3] Manual de Conceptos de programación SNAP.

SOIN Soluciones Integrales, S.A.

Editorial: SOIN Soluciones Integrales, S.A.

[4] Manual de Modelo de datos SNAP.

SOIN Soluciones Integrales, S.A.

Editorial: SOIN Soluciones Integrales, S.A.